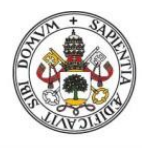

**Universidad deValladolid** 

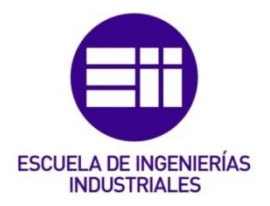

#### UNIVERSIDAD DE VALLADOLID

#### ESCUELA DE INGENIERIAS INDUSTRIALES

Grado en Ingeniería en Organización Industrial

Herramienta docente en Excel para la valoración de las existencias en función de las órdenes de compra, producción y venta.

> Autor: Rojo Velázquez, Adrián

> > Tutor:

Redondo Castán, Alfonso Dpto. de Organización de Empresas y C. e I. M.

Valladolid, abril de 2023

*Se lo dedico a mis padres, a mi primo, a toda mi familia, por supuesto a todos mis amigos y a mis compañeros de Universidad, por apoyarme y ayudarme en este largo proceso, por estar siempre presentes cuando más los necesitaba, gracias infinitas.*

*A mi tutor Alfonso por darme esa ayuda y guía tan necesaria para poder realizar este trabajo.*

*A todos, muchas gracias.* 

#### Resumen

El objetivo principal de este proyecto es el desarrollo de una herramienta que nos facilite el cálculo de problemas de valoración de existencias. En principio se utilizará para uso docente, pero puede aplicar es en el uso empresarial.

Mediante esta aplicación podemos comparar los resultados de diferentes problemas, detectando así que método es más favorable para la empresa en cuestión. Así como contribuir a sacar una serie de conclusiones a partir de los datos obtenidos.

Para que esto pueda llevarse a cabo se ha realizado una aplicación en Excel mediante lenguaje VBA (Visual Basic for Aplications) que permite introducir todos los inputs y outputs que se producen en un almacén y poder valorar esos movimientos a través de tres métodos de valoración de existencias como son FIFO, LIFO y PMP.

#### Palabras clave

Valoración de existencias - PMP – FIFO – LIFO – VBA.

#### Abstract

The main objective of this project is the development of a tool that facilitates the calculation of stock valuation problems. In principle it will be used for teaching use, but it can apply is in business use.

Through this application we can compare the results of different problems, thus detecting which method is more favourable for the company in question. As well as contributing to draw a series of conclusions from the data obtained.

So that this can be carried out, an application has been made in Excel using VBA (Visual Basic for Applications) language that allows you to enter all the inputs and outputs that occur in a warehouse and to be able to value those movements through three methods of stock valuation such as FIFO, LIFO and PMP.

#### Keywords

Stock valuation - PMP – FIFO – LIFO – VBA.

# Índice

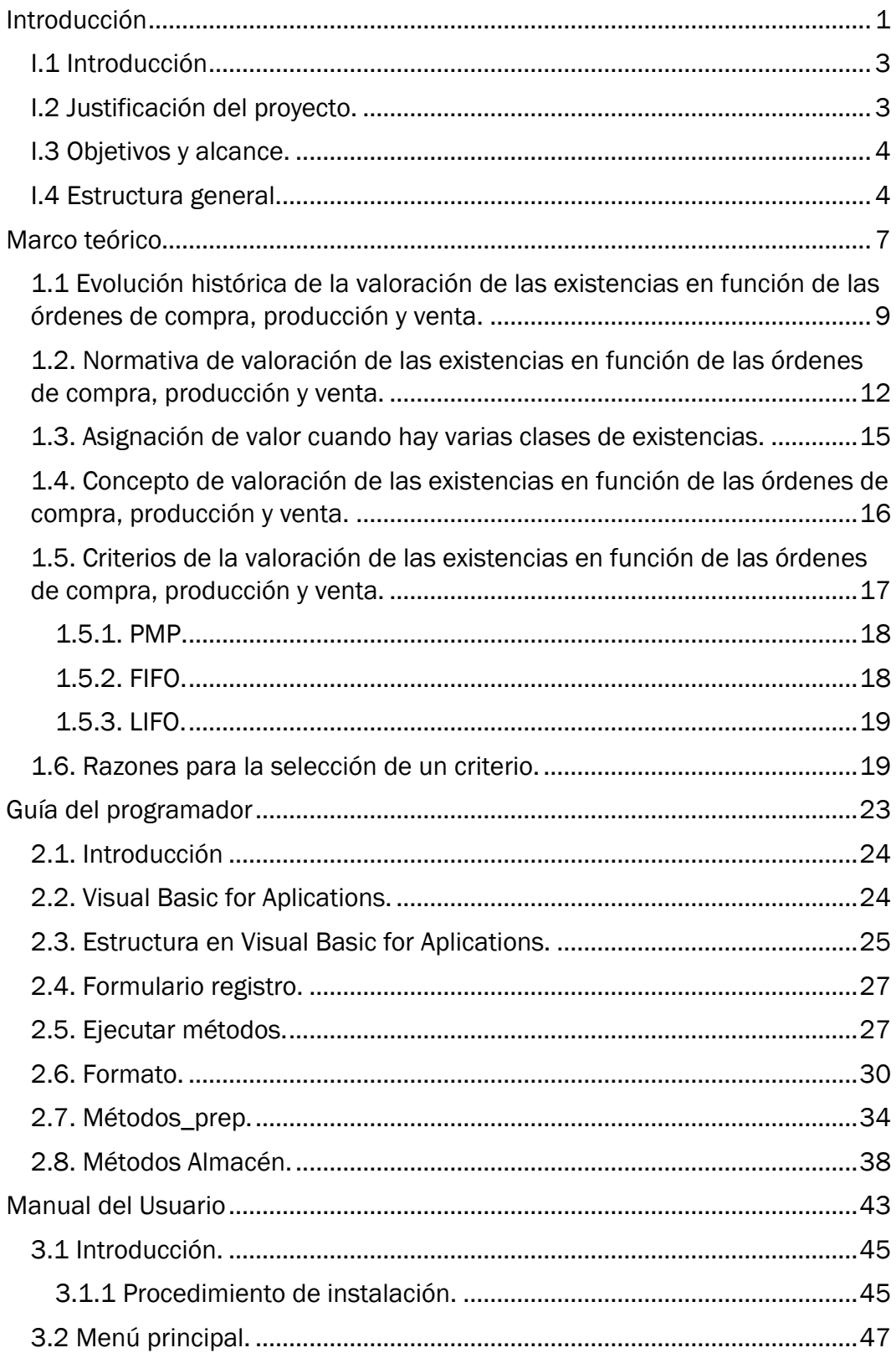

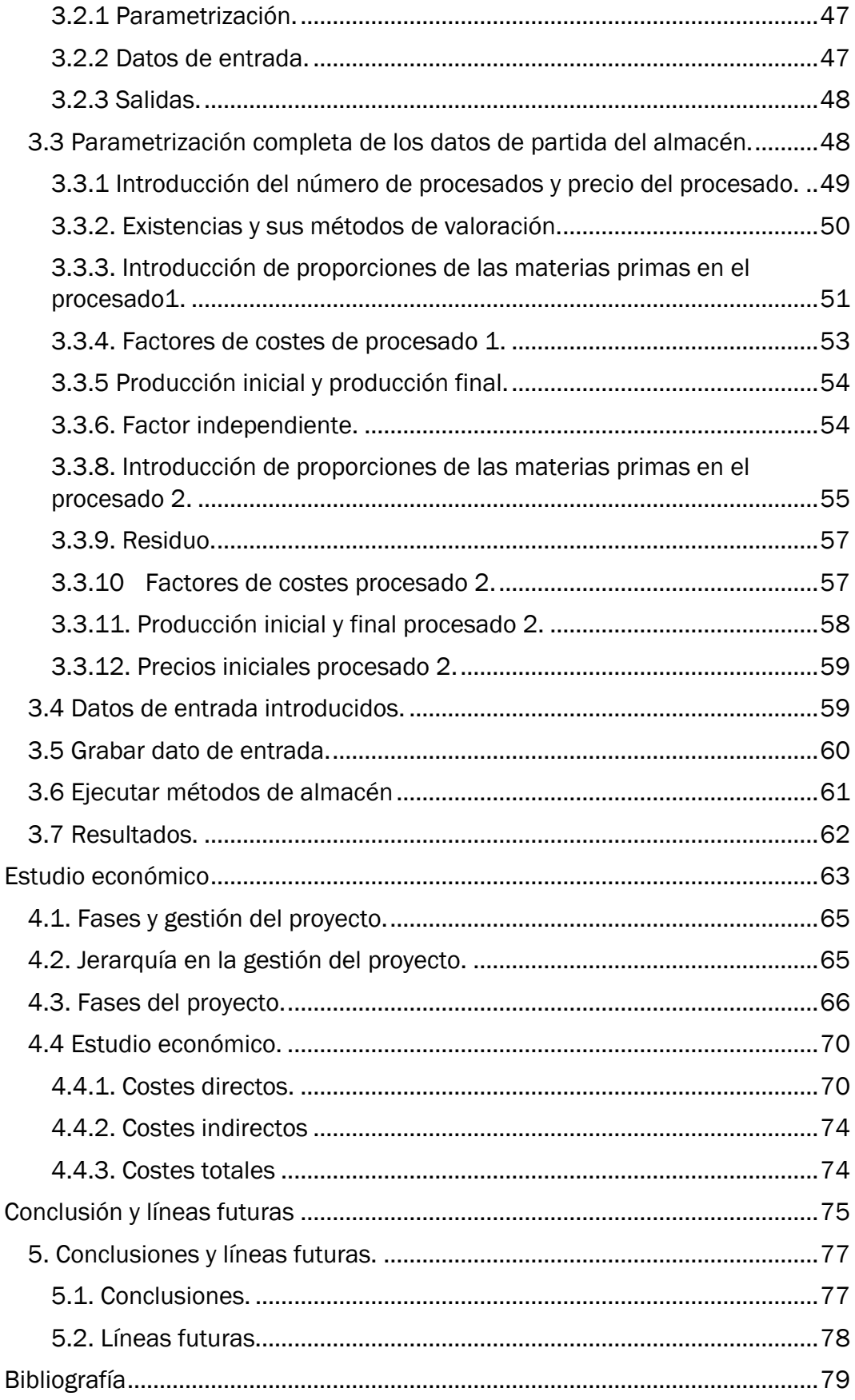

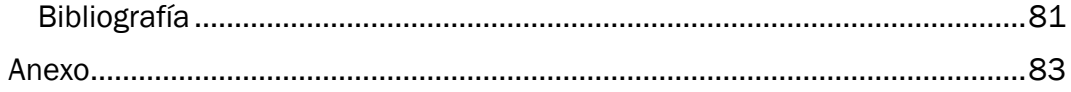

# Índice figuras

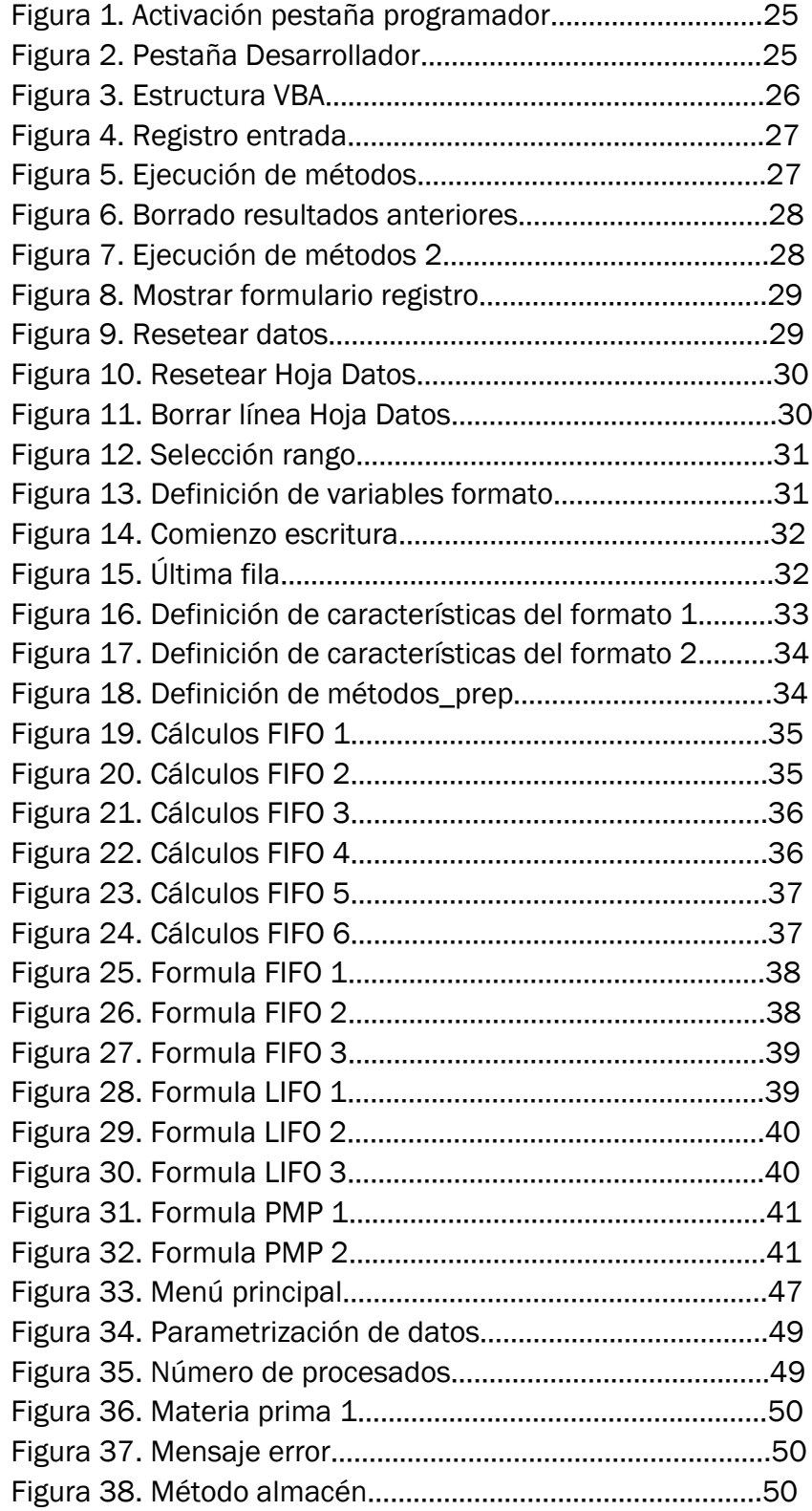

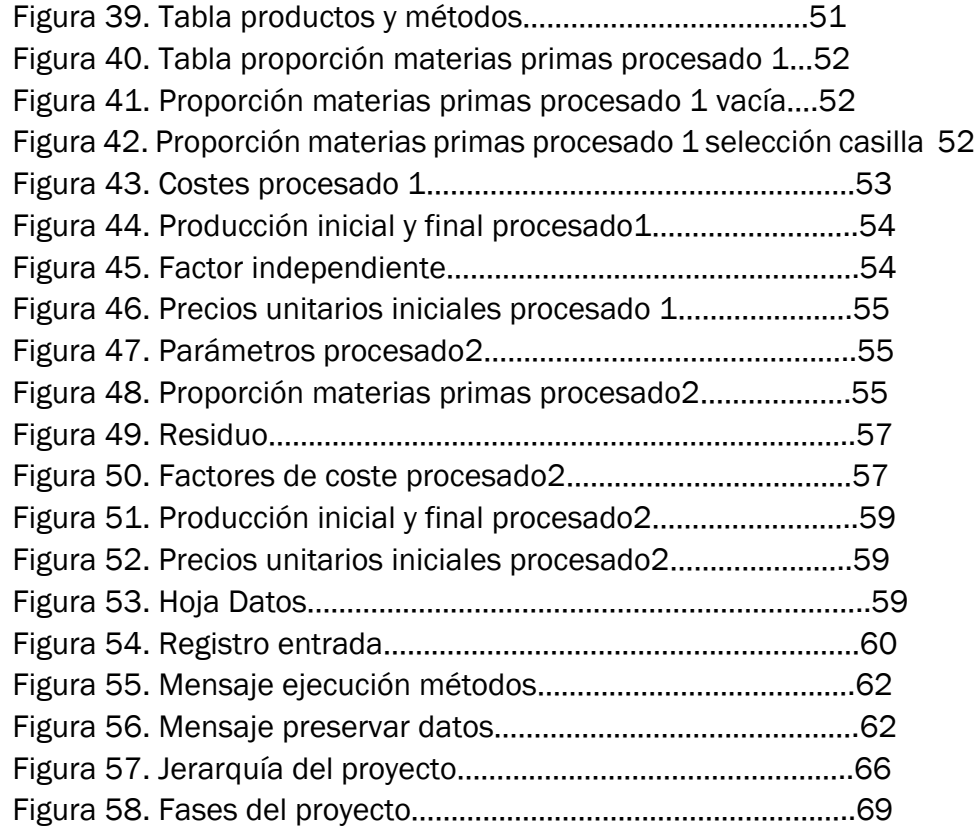

# Índice Tablas

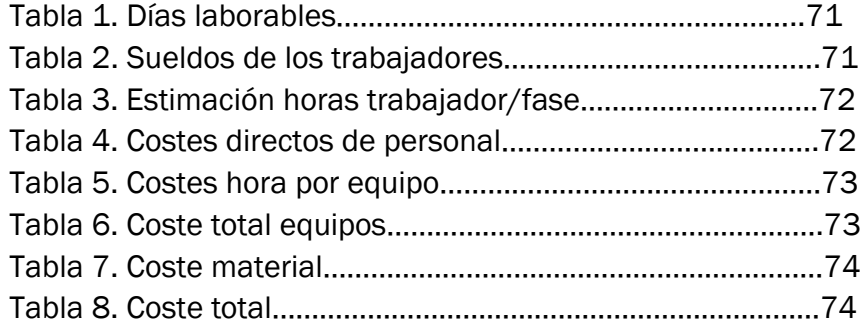

Trabajo Fin de Grado | Adrián Rojo Velázquez

# <span id="page-12-0"></span>Introducción

### <span id="page-14-0"></span>I.1 Introducción

Este proyecto tiene como objetivo principal y fundamental el desarrollo de una herramienta para la valoración de las existencias, mediante el input de compras ventas y producción.

El enfoque que le vamos a dar a la herramienta será para uso docente, en este caso se intentará que puedan usarlo tanto alumnos como profesores. Los primeros podrán utilizarla en las clases prácticas que hay de la asignatura de Dirección de empresas para realizar prácticas de laboratorio, a su vez puede ser una herramienta de estudio muy útil, debido a que después de que los alumnos realicen la resolución de un problema de forma manual podrán venir a la herramienta para comprobar si han realizado el problema de manera correcta. Lo cual resulta una manera eficaz de comprobar si se han realizado los ejercicios de manera correcta y también poder detectar donde hemos cometido un error en nuestra resolución manual y así poder corregirlo con inmediatez.

En un futuro y realizando una serie de mejoras, la herramienta podría intentar comercializarse y ponerla en el sector privado para que las empresas pudieran realizar la valoración de sus existencias a través de ellas, este aspecto es muy importante para el sector empresarial ya que muchas veces se pierden importantes cantidades de dinero por no tener controlados los almacenes de manera eficiente. En un mundo como el empresarial donde se rige a través de la competencia feroz y despiadada un error como eso de no tener controlados los almacenes puede suponer una pérdida de dinero irrecuperable para la empresa que la lleve a la ruina y provoque su cierre y desaparición.

Así pues, dentro de este contexto nuestra herramienta se usará de manera docente dentro de la Universidad de Valladolid, para satisfacer las necesidades de resolución de problemas de almacén tanto de alumnos como de profesores.

## <span id="page-14-1"></span>I.2 Justificación del proyecto.

Existen diferentes herramientas de gestión de almacenes, pero en este mundo globalizado y competitivo las empresas necesitan obtener un plus, como consecuencia de esto he desarrollado esta herramienta en Excel para poder realizar la resolución de problemas de valoración de existencias y poder ayudar tanto a profesores como a alumnos.

La gestión de este "activo", los almacenes, genera una nueva necesidad que es la creación de un departamento de gestión de almacenes, que suelen estar englobado en el denominado como "Departamentos de Logística", estableciendo nuevos métodos para su gestión. Cogiendo fuerza y calado dentro de las organizaciones, al mismo nivel que los diferentes departamentos.

Es una herramienta útil a nivel docente sobre todo ya que puede ser empleada para cualquier tipo de problema y la resolución del mismo es bastante cómoda y rápida. Lo pueden usar tanto profesores como alumnos, los primeros para la resolución de problemas que ellos creen y comprobar los resultados de forma inmediata. Mientras que lo segundos lo pueden coger como guía para comprobar los resultados después de la realización del problema por su cuenta.

#### <span id="page-15-0"></span>I.3 Objetivos y alcance.

Según hemos descrito en los puntos anteriores, el objetivo principal de este proyecto es el desarrollo de una herramienta a través de VBA, para la resolución de problemas de valoración de existencias con fines docentes para la Universidad de Valladolid.

Para poder alcanzar este objetivo, es necesario lo siguiente:

- Definir los métodos de almacén que se quieren emplear (PMP, LIFO, FIFO)
- Analizar si el método que se va a emplear es el más adecuado para ese proceso productivo.
- Realizar los cambios de método pertinentes, si fueran necesarios.
- Generar una aplicación eficiente y visualmente atractiva.

#### <span id="page-15-1"></span>I.4 Estructura general.

El trabajo se ha estructurado:

- $\div$  Primer epígrafe, en el que encontramos referencias de diferentes autores que nos indican la normativa sobre la que se rige la valoración de existencias, los diferentes métodos, las razones para la selección de un método u otro, y un marco histórico a lo largo de los años.
- En el segundo bloque tenemos la labor realizada por el programador para implementar el código que da el funcionamiento al programa, se detalla dicho código.
- Tercer bloque, ofrece las pautas necesarias que tiene que seguir el usuario para poder utilizar la herramienta correctamente, se definen los pasos a seguir y como obtener los resultados
- Cuarto bloque, se realiza un estudio económico sobre la aplicación desarrollada para obtener el coste que lleva su elaboración a través de la realización de una simulación.
- Quinto bloque, se extraen las diferentes fuentes bibliográficas que se han consultado para poder desarrollar el presente documento.
- Por último, en el sexto bloque se ha incluido un anexo con la información correspondiente del ejemplo utilizado para la explicación de la guía del usuario en el bloque 3.

<span id="page-18-0"></span>Marco teórico

# <span id="page-20-0"></span>1.1 Evolución histórica de la valoración de las existencias en función de las órdenes de compra, producción y venta.

Procedo a desarrollar la secuencia evolutiva de la logística a lo largo de la historia y por consiguiente de la valoración de las existencias.

La logística de almacenamiento tiene como objetivo principal satisfacer la demanda en las mejores condiciones de servicio, coste y calidad. Como dijo María José Escudero Serrano en 2019, "Que se garantice la calidad es una ventaja competitiva y la reducción de los costes permite aumentar el beneficio de la empresa, ante todo esto la logística se encarga de gestionar los medios necesarios y movilizar los recursos humanos y económicos necesarios para su desarrollo".

Mientras que la valoración de las existencias hace referencia a la gestión de los almacenes, los pedidos y las existencias. Esto permite organizar diariamente las operaciones y los flujos de mercancías, en paralelo aporta información sobre el almacén y la calidad de su servicio. Para poder llevar a cabo de manera eficiente la valoración de las existencias es necesaria la interacción con otros departamentos de la empresa, como son compras, aprovisionamientos, departamento comercial, administración, así como con las empresas proveedoras y los clientes, para poder alcanzar los objetivos de la empresa. (Adaptado FLAMARIQUE, Sergi. *Gestión de existencias en el almacén*. Marge books, 2018.).

Si nos remontamos a miles de años atrás en la historia podemos apreciar como los bienes que las personas necesitaban no se producían en el mismo lugar donde ellos se encontraban para su consumo o eran de difícil acceso cuando se requería de ellos. La comida u otras mercancías necesarias para la subsistencia se encontraban en lugares recónditos y dispersos, en os cuales solo estaban en abundancia en ciertas épocas del año. Los antiguos pobladores podían consumir las mercancías en la ubicación en la que se encontraran en ese momento. Sin embargo, como no existían transportes y sistemas de almacenamiento bien desarrollados, el movimiento de los bienes estaba limitado a lo que un individuo pudiera mover por sí mismo, y el almacenamiento de las mercancías perecederas era posible solo por un breve espacio de tiempo. El sistema limitado de movimiento-almacenamiento obligaba por lo general a los antiguos pobladores a vivir de manera muy próxima a las fuentes de producción de sus abastecimientos para poder consumir los bienes en un rango muy próximo.

Esto también ocurre hoy en día en muchas zonas del mundo, donde el consumo y la producción tienen lugar en una región geográfica muy limitada sobre todo en el continente africano, algunas zonas de América del sur Australia y parte de Asia sucede este fenómeno. Donde parte de la población vive en aldeas muy pequeñas y autosuficientes en las que la mayoría de os bienes que necesitan sus habitantes se producen o adquieren en las cercanías inmediatas, en estas zonas la importación de bienes de otras zonas es muy limitada. Por consiguiente, la producción y el nivel económico son bastante bajos. En este tipo de economías un sistema de logística y valoración de las existencias bien implantado propiciaría un intercambio económico importante con bienes y servicios de otras zonas geográficas lo que haría que la gente viviera de manera mejor y con mayor acceso a los bienes. (Adaptado BALLOU, Ronald H. *Logística: Administración de la cadena de suministro*. Pearson educación, 2004.).

En los inicios del siglo XVII el mundo industrial era muy arcaico y rudimentario, no había casi automatización de los procesos y todo se realizaba de forma manual, lo que resulta que fuera impensable que se tuviera en cuenta la manera de gestionar las existencias en un proceso productivo, no había ningún tipo de orden ni control sobre lo que se utilizaba ni en la forma que lo gestionaban, lo máximo que se podía controlar es que necesitan una cierta cantidad de materiales necesarios para poder realizar el producto que fabricaban, con esa cantidad que gastaban podían fijar un precio de venta a partir de lo que habían gastado para fabricarlo. Pero de esta manera se perdían bastantes costes y no era nada eficiente.

Esto empezó a cambiar a partir de la primera revolución industrial la cual marca un punto de inflexión en la historia, modificando e influenciando todos los aspectos del sector industrial. A partir de este momento se inició una transición que acabaría con siglos de una mano de obra basada en el trabajo manual y el uso de la tracción animal, siendo estos sustituidos por maquinaria para la fabricación industrial y para el transporte de mercancías.

Este factor del transporte de las mercancías influye de manera importante en nuestro tema de la valoración de las existencias ya que al producirse un flujo de transporte mayor y poder realizarse un mayor número de operaciones tanto de compras como de ventas de material, además la automatización de los procesos produjo un mayor aporte de materiales producidos lo que también generó un mayor consumo por parte del sector industrial y la necesidad de tener un flujo incesante de abastecimientos. (Adaptado HOBSBAWM, Eric J. *En torno a los orígenes de la revolución industrial*. Siglo XXI de España Editores, 1988.).

Ante este aumento del flujo, las empresas a medida que iban automatizando y aumentando sus producciones necesitaban realizar un mayor control de éstas para poder realizar un cálculo tanto de sus gastos como de sus beneficios.

En 1901 el escritor escribe el primer testo que hace referencia a una "Distribución", esto supone un hito importante para la logística. (Adaptado Crowell, J. F. *Report of the industrial commission on the distribution of farm products* (Vol. 6). US Government Printing Office. (1901).).

Como consecuencia de la primera guerra mundial los cambios que se produjeron durante este periodo fueron de una velocidad brutal, tanto el proceso de industrialización como el crecimiento económico vario su modelo y naturaleza.

En 1927 se hace referencia por primera vez al concepto de logística moderna en el cual se hace referencia a su vez a la distribución física de productos. (adaptado Borsodi, R*. The distribution age.* D. Appleton and Company. 1927).

Posteriormente en 1954, en consonancia y evolución con lo mencionado por Borsodi,P.D Conver define: " se define la distribución como una variable dentro del marketing"

En 1964 se escribe el primer libro de logística especializada en el cual se empiezan a detallar algunos conceptos que posteriormente van a ser importantes en el mundo empresarial. (adaptado Heskett, J. L., Ivie, R. M., & Glaskowsky, N. A. (1964). Business logistics. Ronald Press Company. (1964)).

Ya a mediados de los 80, en concreto en 1984 nace la Asociación Europea de Logística que contaba con 30 miembros en sus inicios y que en la actualidad tiene una gran relevancia y se encuentra inmersa en una gran variedad de proyecto, además tiene certificaciones las cuales puede otorgar a las empresas dependiendo de la manera que estas tengan de proceder. Estas certificaciones otorgan un valor importante a las empresas y un alto grado de diferenciación frente a sus competidores.

En 1985 se introduce la cadena de valor y se lo relaciona con el termino de logística. (Adaptado Porter, M. E., & Millar, V. E. How information gives you competitive advantage. (1985).).

La logística es una actividad que incluye dos funciones básicas; la gestión de las existencias y es la encargada de los flujos materiales en el aprovisionamiento de las materias primas y componentes en las operaciones de fabricación, hasta el envasado del producto final. El principal desafío al que se enfrenta esta rama del proceso productivo, es la de implementar de inicio a fin un criterio capaz de unir sin dejar fuera ningún aspecto de la empresa para poder hacerla más rentable y fuerte en el sector. La logística controla planifica e implementa el control de flujo y almacenamiento eficiente de los bienes.

A principios del siglo XXI la logística se convirtió en un factor importantísimo para las empresas, ya que se percataron que el control de esta misma suponía un ahorro enorme de costes de producción lo que supondría que una buena gestión de la logística haría que los beneficios fueran mayores y sus costes de producción menores por lo que podrían invertir en otras partes de su negocio para mejorarlas. Pero el control de la logística en muchas ocasiones no se resulta fácil por lo que muchos autores se centraron en el desarrollo de modelos logísticos para la implementación en las empresas de manera eficiente.

Actualmente la logística es un caballo de batalla importante para el sector empresarial y muchas empresas encuentran su diferenciación con respecto a la empresa en la gestión de su almacén, la valoración de las existencias y el control y análisis de estas mismas.

## <span id="page-23-0"></span>1.2. Normativa de valoración de las existencias en función de las órdenes de compra, producción y venta.

Procedemos a informar sobre la normativa legal y contable vigente al respecto de la valoración de las existencias. Para ello vamos a utilizar como referencia el Plan General Contable.

Como dice Jesús Omeñaca García en 2017:" Antes de transcribir las normas de valoración establecidas en el Plan General Contable hemos de mencionar lo que sobre esto mismo determina el Código de Comercio artículo 38:" Sin perjuicio de lo dispuesto en os artículos siguientes, los activos se valorarán por el precio de adquisición o por el coste de producción". La salvedad de "Sin perjuicio de lo establecido en los artículos siguientes" se refiere fundamentalmente a la posibilidad de valorar ciertos activos por su valor razonable, aspecto al que se refiere el artículo 38.bis del propio Código de Comercio".

Según Jesús Omeñaca García en 2017: "Las normas de registro y valoración concretan la valoración del precio de adquisición y del coste de producción que establece el Código de Comercio (norma 10ª del Plan General Contable y norma 12ª del Plan General Contable de Pymes) en los siguientes términos: Valoración inicial: Los bienes y servicios comprendidos en las existencias se valorarán por su coste, ya sea el precio de adquisición o el coste de producción".

Como dice Jesús Omeñaca García en 2017:" Hay que tener en cuenta que la norma habla de la valoración de servicios como existencias. Por lo tanto, aunque en los ejemplos solemos referirnos siempre a compra-venta de existencias, la normativa es idéntica para el coste de servicios".

Reglas de valoración comunes al precio de adquisición y al coste de producción.

La regla más común se refiere fundamentalmente al IVA, cuando no es recuperable, en cuyo caso deberá imputarse al precio de adquisición o al coste de producción: "*Los impuestos indirectos que gravan las existencias sólo se incluirán en el precio de adquisición o coste de producción cuando sean recuperables directamente de la Hacienda Pública*".

La otra regla común se refiere a los gastos financieros (intereses) que puedan originarse en relación con una adquisición de existencias o en un proceso de fabricación de existencias: "*En las existencias que necesiten un periodo de tiempo superior a un año para estar en condiciones de ser vendidas, se incluirán en el precio de adquisición o coste de producción los gastos financieros en los términos previstos sobre el inmovilizado material*"

"Teniendo en cuenta que la regla anterior establece como aplicable la normativa prevista para el inmovilizado material, tenemos que acudir a la norma 2ª de valoración de ambos planes contables, referida a la valoración del inmovilizado material, según la cual, cuando las existencias necesiten un periodo de tiempo superior a un año para estar en condiciones de ser vendidas se incluirán en el precio de adquisición o coste de producción los gastos financieros que se hayan devengado ( en ese periodo ) y que hayan sido girados por el proveedor o correspondan a préstamos u otro tipo de financiación ajena, especifica o genérica, directamente atribuible a la adquisición o producción".

Así pues, dos son las condiciones para que se deban imputar los intereses al precio de adquisición o al coste de producción de existencias:

- 1. "*Que los intereses se hayan devengado antes de que estén en condiciones de ser vendidas*".
- 2. "*Que el tiempo necesario para estar en condiciones de ser vendidas sea superior a un año*".

"Por lo tanto, cuando el tiempo necesario para que las existencias estén en condiciones de ser vendidas sea inferior a un año o cuando los intereses no se hayan devengado con anterioridad a ese momento, dichos intereses no se podrán imputar al precio de adquisición o al coste de producción, por lo que se cargaran a cuentas de gastos financieros del grupo 6"·.

- Reglas específicas sobre el precio de adquisición de las existencias. Al respecto con esta norma Jesús Omeñaca García dice en 2017: "Al referirnos al precio de adquisición, estas reglas serán aplicables a las siguientes clases de existencias":
	- "30. Comerciales (mercaderías)".

"31. Materias primas".

"32. Otros aprovisionamientos (elementos y conjuntos incorporables, combustibles, repuestos, materiales diversos, embalajes, envases, material de oficina)".

Tanto la norma de la valoración 12ª del Plan General Contable como la norma 10ª del Plan General Contable de Pymes, en el apartado 1.1, establecen lo siguiente: "*El precio de adquisición incluye el importe facturado por el vendedor después de deducir cualquier descuento, rebaja en el precio u otras partidas similares, así como los intereses incorporados al nominal de los débitos, y se añadirán todos los gastos adicionales que se produzcan hasta que los bienes se hallen ubicados para su venta, tales como transportes, aranceles de aduanas, seguros y otros directamente atribuibles a la adquisición de las existencias. No obstante, lo anterior, podrán incluirse los intereses incorporados a los débitos con vencimiento no superior a un año que no tengan un tipo de interés contractual, cuando el efecto de no actualizar los flujos de efectivo no sea significativo*".

La interpretación de la frase de esta norma "así como los intereses incorporados al nominal de los débitos "resulta que puede llevar a equivoco por eso Jesús Omeñaca García en 2017 dice: "*puede ser confusa, ya que puede dar a entender que dichos intereses se incluyen en el precio de adquisición, cuando no es así, sino que depende del verbo después de deducir"; es decir, al importe facturado por el vendedor hay que deducir los descuentos y los intereses incorporados al nominal de los débitos*".

- "Reglas específicas sobre el coste de producción de las existencias. Al referirnos al coste de producción, estas reglas serán aplicables a las siguientes clases de existencias":
	- "33. Productos en curso".
	- "34. Productos semiterminados".
	- "35. Productos terminados".
	- "36. Subproductos, residuos y materiales recuperados".

Tanto la norma de valoración 12ª del Plan General Contable, como la norma 10ª del Plan General Contable de Pymes, en el apartado 1.2, establecen: "*El coste de producción se determinará añadiendo al precio de adquisición de las materias primas y otras materias consumibles, los costes directamente imputables al producto. También deberá añadirse la parte que razonablemente corresponda de los costes indirectamente imputables a los productos de que se trate, en la medida en que tales costes correspondan al periodo de fabricación, elaboración o construcción, en los que se haya incurrido al ubicarlos para su venta y*  *se basen en el nivel de utilización de la capacidad normal de trabajo de los medios de producción*".

Teniendo en cuenta que este concepto de coste de producción nos sitúa en el plano de una empresa industrial de fabricación de productos, adentrarnos en la explicación de su contenido supondría exponer la contabilidad de costes o analítica, lo cual no corresponde a un manual de contabilidad general, sino que exige un tratamiento específico que lo desarrolle.

(Adaptado GARCÍA, Jesús Omeñaca. *Contabilidad general*. Deusto, 2017).

### <span id="page-26-0"></span>1.3. Asignación de valor cuando hay varias clases de existencias.

Como hemos visto en el apartado anterior, la normativa de la legislación mercantil y de las normas de valoración de los planes contables en relación a las existencias. Pero el problema puede surgir cuando nos encontramos con diferentes precios de adquisición o costes de producción de un mismo producto. En estos casos, las normas de valoración establecen lo siguiente: "*Cuando se trate de asignar valor los bienes concretos que forman parte de un inventario de bienes intercambiables entre sí, se adoptará con carácter general el método del precio medio o coste medio ponderado. El método FIFO es aceptable y puede adoptarse su la empresa lo considerase más conveniente para su gestión. Se utilizará un único método de asignación de valor para todas las existencias que tengan una naturaleza y uso similares.*

*Cuando se trate de bienes no intercambiables entre sí o bienes producidos y segregados para un proyecto específico, el valor se asignará identificando el precio o los costes específicamente imputables a cada bien individualmente considerado*".

"La interpretación de esta norma nos lleva a una jerarquización de criterios en el supuesto de varios precios de adquisición o varios costes de producción de un mismo producto, para lo que debemos leer la norma en sentido inverso, es decir, primeramente, el párrafo segundo, referido al supuesto de que los costes sean identificables de forma individualizada, y en el supuesto de que esto no fuera posible, la asignación de valor habría que hacerla como se establece en el párrafo

primero. Así pues, la norma nos lleve a esta jerarquía en la asignación de valor":

- 1. "Siempre que sean identificables de modo individualizado (no intercambiables entre sí), se deberá aplicar a cada remesa su correspondiente precio de adquisición o coste de producción".
- 2. "Cuando no sea posible esa valoración individualizada por tratarse de vienes intercambiables entre sí, se deberá aplicar el precio o coste medio ponderado".
- 3. "Si la empresa considerase más conveniente para su gestión el método FIFO, podrá aplicar este método de valoración en lugar del precio medio ponderado".
- 4. "En cualquier caso, de acuerdo con el principio de uniformidad, se utilizará un único método de asignación de valor para todas las existencias que tengan una naturaleza y uso similares".

(Adaptado GARCÍA, Jesús Omeñaca. *Contabilidad general*. Deusto, 2017).

# <span id="page-27-0"></span>1.4. Concepto de valoración de las existencias en función de las órdenes de compra, producción y venta.

La valoración de las existencias es una cuestión de gran importancia en la determinación de la situación económico-financiera de la empresa. Esto es debido a que la cuantificación de las salidas determinará automáticamente los stocks que la empresa tenga al término del ejercicio contable, lo cual es de suma importancia tanto para conocer el resultado como para reflejar la valoración de las existencias. Cuando se producen entradas en el almacén a distintos precios surgen problemas en la valoración. Se hace preciso seleccionar un método para valorar las salidas y sobre este punto existen diversas opciones cuyo efecto no es neutral.

Así pues, la valoración de las existencias tiene entre sus objetivos como dice Sergi Flamarique en 2018; "el equilibrar los tiempos de generación y tránsito de los productos hasta los clientes y poder reducir el costo, almacenar la menor cantidad posible de productos, ajustándose a las necesidades del mercado y a los tiempos de tránsito, evitar la rotura de las existencias para mantener la fluidez en el flujo de producto hacia los clientes y facilitar un correcto servicio. En ocasiones esta serie de objetivos son incompatibles o contradictorios entre sí, ya que por un lado se debe almacenar la menor cantidad de productos para que los costos sean lo más bajos posibles, mientras que por otro hay que disponer de una cantidad suficiente para poder servir a los clientes".

Para poder realizar una gestión eficiente de las existencias es necesario llevar a cabo un equilibrio de estos objetivos para ofrecer el mejor servicio y con el menor coste posible. Para que esto sea posible se han de tener en cuenta que productos o materiales se han de almacenar, la cantidad de estos mismos, el coste de mantenimiento de los productos almacenados y el tiempo de almacenaje necesario.

La valoración de las existencias esta implícitamente relacionada con la generación de valor para los clientes y proveedores de las empresas, así como valor para los propietarios o accionistas de las empresas. El valor en la valoración de las existencias es fundamentalmente los términos de ubicación y tiempo de la mercancía. El valor lo adquieren los productos cuando se encuentran en posesión de los clientes donde y cuando ellos quieran para poder usarlos o consumirlos. Por lo que siempre es necesaria una buena valoración de las existencias a través de su departamento de logística para que las actividades en la cadena de suministros no sufran paradas y ralentice el proceso productivo, lo que ayudara de manera sustancial a la generación de valor a los productos o servicios que una empresa ofrezca.

En muchas ocasiones las empresas pierden mucho tiempo en tratar de diferenciar sus productos de los de la competencia, cuando se conoce a través de diferentes estudios que la valoración de las existencias influye de manera importante en los costes de una empresa y que el resultado de las decisiones que tomemos en esta materia afecta de manera directa a los clientes, a la incursión en nuevos mercados a los beneficios y por lo tanto al devenir futuro de la compañía.

## <span id="page-28-0"></span>1.5. Criterios de la valoración de las existencias en función de las órdenes de compra, producción y venta.

Otro aspecto que se va a desarrollar en este apartado es el criterio de valoración de las salidas de las existencias: PMP (por cada entrada o de todas las entradas), FIFO (primera entrada, primera salida), LIFO (última entrada, primera salida) (adaptado de MALLES FERNÁNDEZ, Eduardo. El auditor y la valoración de las existencias en la empresa. 1998).

Para poder realizar una valoración de las existencias de manera correcta, es necesario que decidamos un método de almacén para poder llevarla a cabo. En este punto surge una importante disyuntiva para elegir uno u otro criterio, a continuación, vamos a explicar el funcionamiento de los 3 métodos de valoración de las existencias que nos competen.

Para definir lo que son los 3 métodos de valoración de las existencias de almacén voy a guiar por lo que escribieron Javier de Andrés Suarez y Pedro Lorca Fernández en 2003.

#### <span id="page-29-0"></span>1.5.1. PMP.

Como hemos mencionado anteriormente estos 2 autores dijeron: "Su funcionamiento se basa en calcular la media aritmética de los precios de entrada y de las existencias iniciales, ponderándolos por sus correspondientes cantidades. Si la empresa utiliza para gestionar su almacén el inventario permanente, el coste promedio ponderado habrá de calcularse después de cada entrada. Esta forma de proceder significa un tratamiento uniforme para todas las partidas que componen las existencias, sin diferenciar en qué momento fueron adquiridas; por lo que los consumos que se vayan realizando se valorarán al precio medio continuo del instante en que se produzcan. La aplicación de este criterio resulta adecuada en los supuestos de estabilidad de precios, puesto que cuando se emplea, las variaciones de los precios de compra de un material determinado constituyen meras oscilaciones dentro de unas cotas relativamente próximas. En períodos de inestabilidad de precios, este método ejercerá un efecto amortiguador que será tanto más acusado cuanto mayor sea el volumen de stocks en el momento de producirse cada adquisición; por lo que resultará que aquellas existencias de las que la empresa posea un volumen más significativo serán las más propensas a presentar un mayor desfase entre su PMP y su precio de compra, yendo siempre el primero a remolque del segundo".

#### <span id="page-29-1"></span>1.5.2. FIFO.

Acerca de este método Pedro Lorca Fernández y Javier de Andrés: "Este método consiste en cuantificar las salidas de almacén en el mismo orden en que se han producido las entradas, empezando dicha valoración con las existencias al inicio del período. La defensa que de él se hace es su adaptabilidad al flujo de almacén, es decir, se trataría de un método estadístico de identificación de partidas, en el que las existencias finales se valorarían con los precios de las últimas entradas, lo que parece ser congruente con el principio de la imagen fiel del patrimonio. No será tan consecuente el hecho de valorar salidas actuales con precios antiguos, provocando un beneficio económico superior al real, y por ello falseando los resultados. Bajo la hipótesis de estabilidad de los precios de compra de las sucesivas partidas, resulta apropiado utilizar este criterio, al ser representativas las valoraciones efectuadas tanto de los consumos como de los stocks; sin embargo, debe consignarse que no muestra una ventaja apreciable frente al criterio del PMP".

#### <span id="page-30-0"></span>1.5.3. LIFO.

Para la definición de este último método Javier de Andrés y Pedro Lorca Fernández dictaron lo siguiente : "La aplicación de este método supone valorar las salidas a partir del precio de la última entrada. La principal defensa del LIFO es su realismo al calcular el coste de las ventas, y consecuentemente un beneficio económico más bajo que el proporcionado por anteriores métodos en situaciones inflacionarias, lo que llevará a un mejor trato fiscal para la empresa. Desde un punto de vista patrimonial, este método se aparta claramente de la imagen fiel, al valorar las existencias finales con los precios de las primeras entradas, infravalorando las existencias a poca depreciación monetaria que exista".

### <span id="page-30-1"></span>1.6. Razones para la selección de un criterio.

Una vez hemos definido las características que tienen los diferentes métodos, es necesario poner encima de la mesa las diferentes ventajas que tiene la elección de un método u otro para poder declinarnos por la mejor opción a la hora de valorar nuestras existencias.

Como dice el PGC: "Dado que el criterio elegido afecta a la valoración patrimonial y a los resultados de la empresa, eso supone indagar en los factores que pueden influir en que una sociedad desee una valoración más alta de sus resultados o de su patrimonio o que, por el contrario, prefiera estimaciones más bajas".

Según expone Fama en 1980: "La mayoría de estos factores postulan que las cifras contenidas en los estados contables pueden ser entendidas como un instrumento para monitorizar la relación contractual entre un principal y un agente. El principal es quien establece las normas que regulan la información sobre el grado de cumplimiento contractual por parte del agente, que es quien ha de elaborarla y posteriormente comunicarla al principal. Así, el agente preparará la información contable de la forma que Sea más favorable a sus intereses, pero limitándose a las alternativas permitidas en la normativa reguladora. El papel del agente es desempeñado por la gerencia de la empresa, mientras que actúan como principal aquellos entes con los que existe una relación contractual: el estado, los accionistas, los acreedores, entre otros".

Así pues, es consecuente que se produce un efecto fiscal, lo que producirá que cualquier compañía prefiera disminuir los resultados, y poder a su vez disminuir los impuestos que deben abonar como consecuencia del impuesto de sociedades.

En ocasiones algunos criterios de valoración de las existencias se encuentran permitidos contablemente, pero según el régimen fiscal se encuentran prohibidos.

Para favorecer un aumento en la cifra de negocio Jensen y Mecling decían que: "la existencia de componentes dentro de las remuneraciones de los gerentes que sean variables en función del resultado. Asimismo, debe destacarse la influencia que ejerce en favor de los criterios que proporcionan resultados y valoraciones más altas la existencia de cláusulas de protección de los acreedores en los contratos de deuda. Estas cláusulas suelen condicionar la posibilidad de que la empresa reparta dividendos a que se alcancen unos niveles prefijados en ciertas ratios, generalmente calculados a partir de las cifras contables".

Diferenciado lo mencionado anteriormente, existen más factores que tienen una gran relevancia en la decisión. Por una parte, es bastante conocido que la mayor parte de las compañías eligen el criterio o método que les favorece de forma más considerable en su departamento financiero, que facilita el flujo de operaciones y que posibilita la apertura de inversiones venideras.

Si fuera posible extraer información sobre los estados financieros de la compañía, esto nos facilitaría enormemente la labor de poder dictaminar como va a encontrarse la empresa en el futuro y podríamos reducir los riesgos de la elección de un método de valoración de almacén u otro. Pero como dijo Dopuch y Pincus en 1988: "no está claro que existan criterios para determinar que método de valoración tiene mayor poder predictivo".

Para el caso concreto de la selección del método LIFO para la valoración de las existencias de nuestro almacén, deberíamos tener en cuenta que con el uso de este método tendremos costes fijos que provienen de los cálculos necesarios en términos de inflación. Debido a este coste que llevan implícito el método LIFO supone un obstáculo bastante insalvable para las PYMES, ya que los beneficios se reducirían de manera ostensible o inclusivo se podría dar el caso de obtener perdidas debido a ese coste fijo.

"Al igual que los precios FIFO, este criterio requiere la posibilidad contable de identificar y valorar individualmente cada partida de acuerdo con su precio de adquisición, suponiendo a tales efectos que los consumos se realizan retirando las existencias que más recientemente han efectuado su entrada en el almacén. En el supuesto de estabilidad de precios ofrece las mismas características que los criterios anteriores. Cuando los precios de compra no son estables, al valorar los consumos a los precios de adquisición de las partidas más recientes se consigue un análisis de las distintas operaciones más 'ajustado que el obtenido al aplicar el criterio FIFO, siendo tanto más exacto cuanto menor sea el tiempo transcurrido desde el instante en que se haya realizado una adquisición hasta el momento en que dicha partida se atribuye a un consumo que se pretende valorar". Es lo que expresaron en 2003 Javier de Andrés Suárez y Pedro Lorca Fernández con respecto a este criterio de valoración.

Del mismo modo es importante señalar que la elección del método PMP para la valoración de las existencias, puede ocasionar que la realización de ventas en un espacio de tiempo corto o poco distanciado, en ocasiones se puedan valorar a distintos precios si entre medias de una y otra venta se ha producido una entrada o compra.

En cuanto al método FIFO y como último apunte en 2003 Javier de Andrés Suárez y Pedro Lorca Fernández dijeron lo siguiente: "En caso de precios inestables, las existencias estarán valoradas de forma tanto más ajustada a los precios del momento cuanto menor número de partidas compongan el stock y cuanto más próximo a la fecha de adquisición de cada una de ellas se halle el instante de valoración de dichas existencias; ya que la aplicación de los precios FIFO provoca una actualización automática de los stocks, al ir eliminando las partidas adquiridas en fechas más remotas. Ello repercute en los análisis de rentabilidad ocasionando, cuando la tendencia de los precios es creciente, la aparición de rentabilidades superiores a las reales, ya que las cifras obtenidas contendrán tanto los componentes económicos, como los monetarios que influyen en el cálculo del resultado. El mayor defecto de este criterio radica en el hecho de no ser fáciles de discriminar dichos componentes, lo cual impide en la práctica atribuir de forma cuantitativa cada resultado a la causa que lo ha ocasionado".

Según lo expuesto en este epígrafe, podemos observar cómo cada método sigue un criterio diferente favoreciendo diferentes situaciones que se pueden dar en el mercado. Debido a esto los responsables de actuación de cada compañía deberán estar alerta a los movimientos tanto del almacén como del mercado para ejecutar con certeza el método de valoración de existencias adecuado, a fin de beneficiar a las empresas en su régimen fiscal, financiero y beneficiario.

# <span id="page-34-0"></span>Guía del programador

#### <span id="page-35-0"></span>2.1. Introducción

En el apartado de la guía del programador vamos a explicar de manera detallada, el código de programación implantado para que la aplicación funcione correctamente. Este código no es accesible a simple vista para el usuario por lo que lo detallamos en este epígrafe para que quede constancia de él.

Para el desarrollo de la herramienta se ha utilizado el lenguaje de programación de VBA a través de Microsoft Excel. Para la elección de este lenguaje han influido una serie de factores:

- Visual Basic for Aplications es un software muy intuitivo que usa de manera cotidiana en las empresas y que su manejo es de relativo fácil aprendizaje.
- Tener un gran impacto visual y de fácil entendimiento.
- Capacidad para realizar un soporte ante el surgir de cualquier tipo de error.
- Posibilidad de poder incluir programación a los estándares iniciales de la propia Microsoft Excel.

#### <span id="page-35-1"></span>2.2. Visual Basic for Aplications.

Para poder desarrollar la herramienta hemos utilizado un modelo de programación a través de VBA, que es una herramienta que se encuentra dentro de Microsoft Excel, la cual debe de ser activada por el programador ya que en primer término cuando se abre la aplicación de Microsoft Excel no se encuentra operativa.

Para realizar el proceso de activación de esta característica de Excel es necesario que acudamos a la pestaña "Opciones de Excel", dentro del menú desplegable que se nos ofrece continuaríamos con la selección de "Personalizar cinta de opciones" a continuación elegiríamos "Pestañas principales" y dentro de esta ventana debemos pulsar para activar la casilla de "Desarrollador".

Si por un casual, que será bastante raro ya que casi todos los usuarios de Excel habituales cuentan con la versión de 2016, pero puede darse el caso de algún usuario que use la versión de 2007. En ese caso el procedimiento para activar la herramienta será igual, lo único que varía es que en vez de llamarse la última casilla "Desarrollador esta se llamará "Programador", el resto del procedimiento es idéntico. Es un proceso bastante sencillo que nos permite habilitar la herramienta y por consiguiente nos va a abrir las puertas para desarrollar nuestra aplicación de valoración de las existencias.
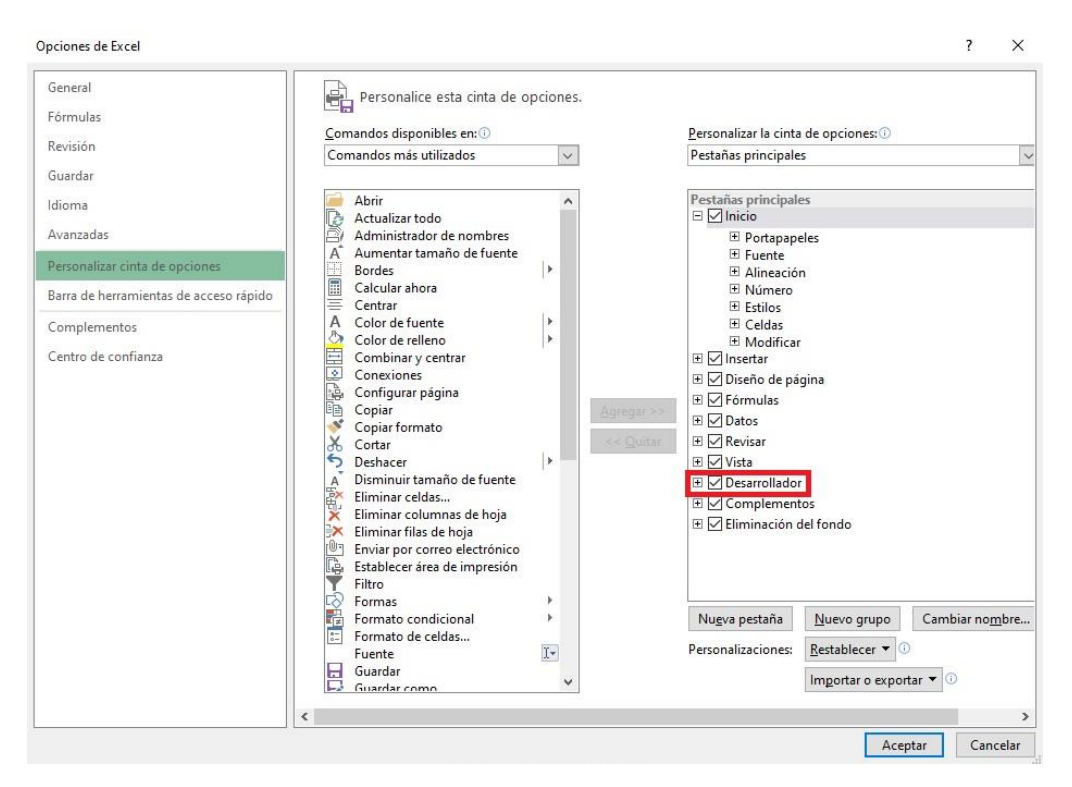

Figura 1. Activación pestaña programador

Una vez realizado el procedimiento anterior con éxito, en la página principal de nuestra hoja de Excel, nos aparecerá arriba a la derecha en el último epígrafe de nuestra barra de herramientas la palabra "Desarrollador". Si pulsamos sobre ella podremos acceder a la herramienta para realizar las tareas que veamos necesarias para implementar nuestra aplicación.

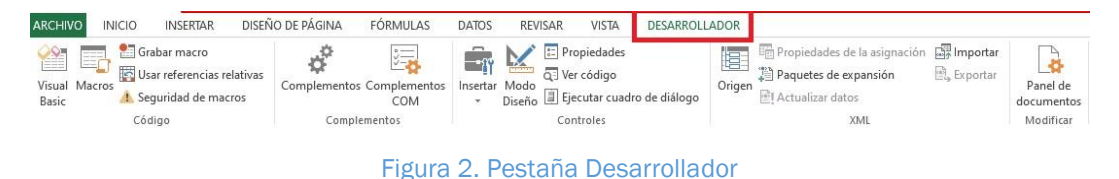

Para que la aplicación funcione correctamente necesitamos que al guardar dicho archivo se use la extensión ".xlsm". De la misma manera, cuando se abra un archivo creado bajo estas circunstancias el usuario deberá "Habilitar contenido" para poder acceder a todas las características que aporta.

# 2.3. Estructura en Visual Basic for Aplications.

La estructura de la que consta la herramienta tiene las siguientes hojas, formularios y módulos.

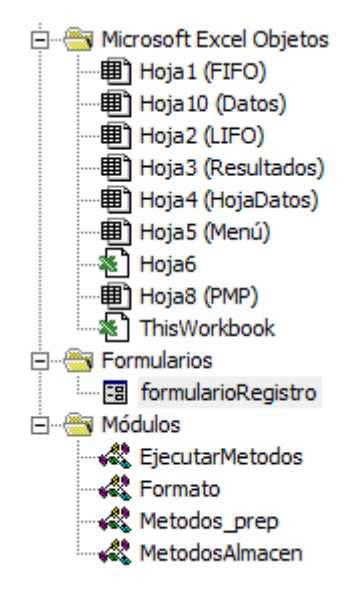

Figura 3. Estructura VBA

La aplicación cuenta con un total de 9 hojas. Para poder distinguirlas cada una se han estructurado de la siguiente manera:

La hoja 5 es el menú principal de la aplicación, desde aquí se inicia el funcionamiento de la misma.

Como podemos observar en el menú principal, la aplicación cuenta con 3 grandes bloques: "PARAMETRIZACIÓN", "DATOS DE ENTRADA" y "SALIDAS".

La hoja 4 corresponde al bloque "PARAMETRIZACIÓN", mientras que la hoja 10 se asocia con el bloque "DATOS DE ENTRADA" y la hoja 3 es la que corresponde a "SALIDAS".

Por último, el resto de hojas son hojas auxiliares a las que el usuario no accede durante la utilización del programa y por ello permanecen ocultas.

En cuanto a los formularios se refiere solo hay 1 es bastante explícitos uno es para registrar las compras, pero lo desarrollaré más adelante.

Por último, tenemos los diferentes módulos que en este caso hay 4 los cuales se va a explicar con detalle su utilidad y programación en apartados venideros. Se podría haber programado todo en el mismo módulo, pero para evitar errores y pensando en modificaciones futuras y provenir al usuario de un mejor entendimiento hemos preferido dividirlos.

A continuación, vamos a describir de manera detallada y 1 por 1 los métodos de la aplicación, así como los formularios. Vamos a empezar con los formularios.

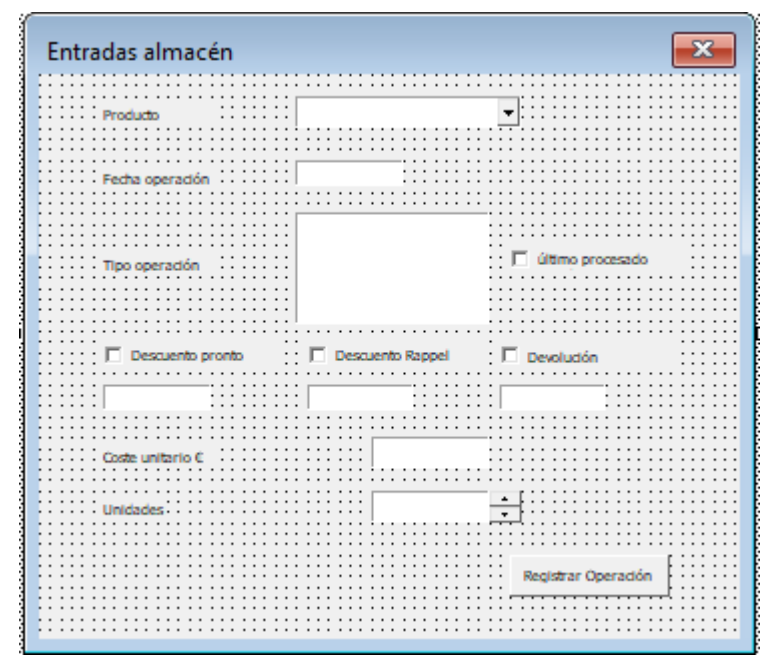

# 2.4. Formulario registro.

Figura 4. Registro entrada

Este formulario tiene como misión principal el permitir al usuario registrar de manera sencilla y visual cualquier entrada que se vaya a producir, ya sea compra venta o producción.

# 2.5. Ejecutar métodos.

Este formulario cuenta con varias partes dentro de por lo que las vamos a dividir para poder diferenciarlas claramente.

```
Sub EjecutarMetodos()
Dim metodo As String
Dim materias (10) As String
For Each cell In Range ("Productos")<br>If cell.Value <> vbNullString Then
             \text{materias}(i) = \text{cell}.\text{Value}i = i + iEnd Tf
Next cell
ejecutar = MsgBox("Va a borrar la ejecución de métodos anterior, ¿Está Seguro?", vbYesNo)
If ejecutar \langle \rangle 7 Then
    Call ejecutarPMP
     Call ejecutarFIFO
    Call ejecutarLIFO
Else
    Exit Sub
End If
```
Figura 5. Ejecución de métodos

Esta parte del formulario es muy sencilla es la que nos realizar la ejecución de los métodos PMP, FIFO y LIFO. Se lanza un mensaje que nos avisa previamente de que se va a realizar la ejecución y si damos el Ok se realiza la llamada a la ejecución de los diferentes métodos.

```
borrarDatos = MsgBox ("¿Quieres borrar los datos actuales de la hoja Resultados?", vbYesNo)
If borrarDatos \langle \rangle 7 Then
    Worksheets ("Resultados") .Activate
    Range ("Al") . Select
   Range (Selection, ActiveCell. SpecialCells (xlLastCell)). Select
   Selection.ClearContents
   borrado = 0 ' para que cuando hay datos, dejar una fila de espacio
End If
If borrarDatos = 7 Then borrado = 1
If borrado = 1 Then
        Worksheets ("Resultados") .Activate
        ultima2 = ActiveSheet.Cells(Rows.Count, "A").End(x1Up).Row
        datosExisten = ultima2Else
        ultima2 = 0datosExisten = 0End If
```
Figura 6. Borrado resultados anteriores

Se realiza una llamada en la cual nos otorga la opción de guardar o borrar los datos de un problema anterior en caso de que lo hubiera para poder realizar una comparativa de los resultados obtenidos de uno u otro problema.

```
\overline{\phantom{a}}For j = 0 To i - 1metodo = Application.VLookup(materias(j), Sheets("Datos").Range("D:E"), 2, 0)
        Worksheets (metodo) Visible = True
        Sheets (metodo) . Select
       one os (metodo), John P. (2015)<br>
ultima = ActiveSheet.Cells (Rows.Count, "A").End (x1Up).Row<br>
Rows ("2:2").Select
        Selection.AutoFilter
       Selection.RutoFilter<br>Range (Selection, Selection.End(xlDown)).Select<br>ActiveSheet.Range ("$A$2:$L$" & ultima).AutoFilter Field:=3, Criterial:=materias(j)<br>Range ("Al:N" & ActiveSheet.Cells (Rows.Count, "A").End(xlUp).Row).Co
       Range("A" & ultima2 + 1).Select
        ActiveSheet.Paste
        Sheets (metodo) . Select
       Selection.AutoFilter<br>Selection.AutoFilter<br>Sheets("Resultados").Select<br>ActiveSheet.Cells(ultima2 + 1, 13).Value = "Método"
       Range ("K" & ultima2 + 2). Select<br>Application. CutCopyMode = False
        Selection.Copy
       Statewinder<br>
Range ("M" & ultima2 + 1).Select<br>
Selection.PasteSpecial Paste:=xlPasteFormats, Operation:=xlNone, _<br>
SkipBlanks:=False, Transpose:=False
       sapplication. Tutory Humbers: 11300<br>Application. CutCopyMode = False<br>Range ("M" & ultima2 + 1 & ":M" & ultima2 + 2). Select<br>Selection. Merge
       Selection.Merge<br>Range ("M" & ultima2 + 3).Select<br>RetiveCell.FormulaRlC1 = metodo<br>For n = ultima2 + 1 To ultima2 + ultima<br>Range ("M" & n + 2).Select
               ActiveCell.FormulaRlCl = metodo
       Next
       Worksheets (metodo) .Visible = False<br>ultima2 = ultima2 + ultima + 2
Next
Call FormatoTabla ("Resultados", borrado, ultima2, datosExisten)
End Sub
```
Figura 7. Ejecución de métodos2

En esta última parte de la macro podemos observar cómo una vez realizada la ejecución de los métodos se procede a ordenar los métodos de forma adecuada haciendo una llamada al formulario de formato para que los resultados queden presentados de una manera que sea visual para poder leerlos e interpretarlos.

```
Sub MostrarGrabarOperacion()
formularioRegistro.Show
End Sub
```
#### Figura 8. Mostrar formulario registro

Dentro de este formulario tenemos otras macros diferentes, como hemos mencionado anteriormente. En concreto eta macro de la Figura 8 corresponde a ese código que nos permite mostrar el formulario de registro de las operaciones de entrada que hemos detallado en apartados anteriores.

```
Sub ResetarDatosEntrada()
' ResetarDatosEntrada Macro
×
    Range ("D7:E17") . Select
    Selection.ClearContents
    Range ("I8") . Select
    Selection.ClearContents
    Range ("E22:M25") . Select
    Selection.ClearContents
    ActiveWindow.SmallScroll Down:=12
    Range ("D30:D33"). Select
    Selection.ClearContents
    Range ("D38:E40"). Select
    Selection.ClearContents
    ActiveWindow.SmallScroll Down:=12
    Range ("E47:S50"). Select
    Selection.ClearContents
    ActiveWindow.SmallScroll Down:=12
    Range ("D56:D62"). Select
    Selection.ClearContents
    Range ("D68:E70"). Select
    Selection.ClearContents
    ActiveWindow.SmallScroll Down: =- 39
End Sub
```
#### Figura 9. Resetear Datos

Esta macro que se encuentra englobada en el mismo formulario nos permite borrar los datos de la hoja "Datos" de nuestra aplicación para poder introducir unos nuevos con tan solo hacer clic la pestaña que así lo indica.

```
Sub ResetearHojaDatos()
 ResetearHojaDatos Macro
\mathbf{r}Range ("A4:N4") . Select
    Range (Selection, Selection.End(xlDown)).Select
    Selection.ClearContents
    Range ("A4") . Select
    ActiveCell.FormulaR1Cl = "=+TEXT(RC[1], ""dd/mm/aaaa"") &RC[3] &RC[2]"
End Sub
```
## Figura 10. Resetear HojaDatos

Esta macro que se encuentra situada al final del mismo formulario nos permite borrar los datos de la hoja "HojaDatos" de nuestra aplicación para poder introducir unos nuevos con tan solo hacer clic la pestaña que así lo indica.

```
Sub BorrarLinea ()
   linea = Application. InputBox ("Introduzca el número de línea a borrar", "Línea")
    Rows (linea) . Select
    Selection. Delete Shift:=xlUp
End Sub
```
## Figura 11. Borrar línea HojaDatos

Esta macro es la última que se encuentra dentro de este módulo y nos permite seleccionar una línea dentro de la hoja "HojaDatos" y realizar el borrado de dicha línea seleccionada.

# 2.6. Formato.

El siguiente modulo cuenta con un código bastante extenso por lo que vamos a dividirlo en diferentes partes y explicando lo que representa cada una de ellas.

```
Sub FormatoTabla(Hoja, borrado, ultimaFila, primeraFila)
Dim WSE As Worksheet
Dim UltFila, nuevaUltimaFila, FilaPrimera As Long, UltColumna As Long
Dim i, comienzo As Integer<br>Dim Lo As ListObject
Dim vacio As Boolean
       \texttt{vacio} = \texttt{True}Worksheets (Hoja) . Activate
      If borrado = 0 Then<br>Range ("D1").Value
                                           = "Entradas"
             Range ("D1:F1") . Select
            Selection.Merge
            Range ("G1") . Value = "Salidas"
             Range ("Gl: Il") . Select
            Selection.Merge
            Range ("J1") . Value = "Almacén"
             Range ("J1:L1") . Select
            Selection.Merge
            Range ("A2") . Value = "Fecha"
            Range ("B2").Value = "Tipo Operación"<br>Range ("C2").Value = "Tipo Operación"<br>Range ("C2").Value = "Producto"
            Range ( C2 ) . value = Froducto<br>Range ("D2") . Value = "Cantidad"
            Range ("E2") . Value = "Precio"
            Range ("F2") . Value = "Total"
            kange ("22"). Value = "lotal"<br>Range ("G2"). Value = "Cantidad"<br>Range ("H2"). Value = "Precio"
            Range ("I2").Value = "Total"<br>Range ("I2").Value = "Total"<br>Range ("J2").Value = "Cantidad"<br>Range ("K2").Value = "Precio"
            Range ("L2"). Value = "Frecho"<br>Range ("L2"). Value = "Total"<br>Range ("M1"). Value = "Metodo"
            Range ("M1:M2") . Select
             Selection.Merge
             Range ("Al:M2") . Select
```
## Figura 12. Selección rango

Esta parte de la macro es la que selecciona el rango al cual se le va a dar el formato que deseamos para que los resultados queden expuestos de manera visualmente atractiva.

```
With Selection. Interior
                                                                                                                                                                                                \overline{a}. Pattern = xlSolid
             .PatternColorIndex = xlAutomatic
             .Color = 15917529<br>TintAndShade = 0.
             . PatternTintAndShade = 0End With<br>With Selection.Font
             . \text{Color} = -10477568. TintAndShade = 0End With
      Selection. Font. Bold = False
      selection.ront.soid = raise<br>Selection.Font.Bold = True<br>UltFila = Cells(Rows.Count, 1).End(xlUp).Row ' cuenta la ultima fila que se ha escrito ¿Es la última si no se borra?
       'Formato de las cabeceras
       "Formato de las cabeceras<br>Range ("Al:M2").RowHeight = 27 'Da un alto de fila de 27 a la primera y segunda fila<br>Range ("Al:M2").VerticalAlignment = xlCenter 'alineamiento vertical centrado<br>Range ("Al:M2").HorizontalAlignme
End If
```
#### Figura 13. Definición de variables formato

Se introducen las características del formato que se va utilizar para el rango de datos seleccionado.

```
If borrado = 0 Then
    comienzo = 0Else
    comienzo = primeraFila + 1ULFila = Cells (Rows.Count, 1) . End(x1Up) . Row'Range("Al:M2").Select
         Selection.Copy
        Range ("A" & comienzo). Select
       ' Selection. Insert Shift: = x1Down
End If
If comienzo = 0 Then
    Rows (comienzo + 3 & ":" & comienzo + 3). Select
Else
    Rows (comienzo + 2 & ":" & comienzo + 2). Select
End If
        With Selection. Interior
            Pattern = x1501id.PatternColorIndex = xlAutomatic
            .ThemeColor = xlThemeColorDarkl
            . TintAndShade = 0.PatternTintAndShade = 0End With
```
#### Figura 14. Comienzo escritura

Esta parte de la macro nos define las filas de comienzo de la escritura de los resultados para mantener el formato de manera adecuada.

```
For i = comienzo + 3 To UltFila + 20
    If Cells(i, 3) <> Cells(i - 1, 3) And IsNumeric(Cells(i, 10)) And Cells(i, 10) <> 0 And IsNumeric(Cells(i - 1, 10))<br>Range("Al:M2").Select
         Selection.Copy
         Range ("A" & i). Select
         Selection. Insert Shift: = x1Down
         i = i + 1ElseIf IsNumeric (Cells(i, 10)) Then
         Rows(i & ":" & i).Select
        With Selection. Interior<br>Pattern = xlSolid
              . PatternColorIndex = x1Automatic
              \begin{minipage}[c]{0.9\linewidth} \textbf{.} The meColor = \texttt{x1} The meColorDark1 \\ \textbf{.} TintAndShade = \texttt{0} \end{minipage}.PatternTintAndShade = 0
        End With
   End If
    If Cells(i, 1) = "" And Cells(i, 4) = "" And vacio Then
         nuevalultimaFila = i\texttt{vacio} = \texttt{False}End If
```
## Figura 15. Última fila

Este pedazo de la macro nos informa de las características que va a tener el rango y posteriormente actualiza el conteo de la última fila que está escrita para detectar donde debe proseguir la nueva línea sin dejar ningún espacio en blanco preservando el formato.

```
Next
Range ("Al:M" & nuevaUltimaFila - 1). Select
Range (Selection, Selection. End (x1Down)). Select<br>Selection. Borders (x1DiagonalDown). LineStyle = x1None
Selection.Borders (x1DiagonalUp).LineStyle = x1None<br>Nelection.Borders (x1DiagonalUp).LineStyle = x1None<br>Nith Selection.Borders (x1EdgeLeft)
     .LineStyle = x1Continuous<br>.Color = -10477568
      \cdotTintAndShade = 0
Weight = x1<br>Think<br>End WithWith Selection.Borders(xlEdgeTop)
      .LineStyle = x1Continuous<br>.Color = -10477568
      . TintAndShade = 0Weight = x1ThinEnd With
With Selection. Borders (xlEdgeBottom)
      LineStyle = xlContinuous
      Color = -10477568<br>TintAndShade = 0.
       Weight = x1<br>thinEnd With
With Selection. Borders (x1EdgeRight)
      .LineStyle = x1Continuous<br>.Color = -10477568
      .TintAndShade = 0Weight = x1ThinEnd With
```
Figura 16. Definición de características del formato 1

Tanto en la figura 16 como en la figura 17 se definen las características que van a tener el formato el ancho de borde, altura las columnas espaciado, etc.

```
With Selection. Borders (xlInsideVertical)
    .LineStyle = xlContinuous
    .Color = -10477568. TintAndShade = 0. Weight = xlThin
End With
With Selection. Borders (xlInsideHorizontal)
    .LineStvle = x1Continuous
    .Color = -10477568. TintAndShade = 0Weight = x1ThinEnd With
Columns ("N:N") . Select
Range (Selection, Selection.End (xlToRight)).Select
Selection. Delete Shift:=xlToLeft
With Selection. Interior
    . Pattern = x1Solid
    .PatternColorIndex = xlAutomatic
    .ThemeColor = xlThemeColorDark1
    .TintAndShade = 0. PatternTintAndShade = 0End With
Rows (nuevaUltimaFila & ":" & nuevaUltimaFila). Select
Range (Selection, Selection.End(xlDown)).Select
Selection. Delete Shift:=x1Up
With Selection. Interior
    .PatternColorIndex = xlAutomatic
    .ThemeColor = xlThemeColorDark1
    . TintAndShade = 0. PatternTintAndShade = 0End With
ActiveWindow.ScrollRow = 1
```
Figura 17. Definición de características del formato 2

# 2.7. Métodos\_prep.

```
Sub ejecutarFIFO()
sub ejecutarilrol)<br>Dim b(3), MateriaPrimal, MateriaPrima2, MateriaPrima3, Semiterminadol, Semiterminado2, Semiterminado3, Productol, Producto2, Producto3 As String<br>Dim neldas, finPrimero, inicial, i, borrarDatos, borrado, 
\begin{array}{l} \texttt{MaterialFimal = Range("MaterialFimal")} \\ \texttt{MaterialFimal = Range("MaterialFimal")} \\ \texttt{MactualFimal = Range("MeanFemimanda")} \\ \texttt{Semitermimada1 = Range("Sentitermimada01")} \\ \texttt{Semicerminada3 = Range("Sentitermimada03")} \\ \texttt{Frieduction = Range("Frenductball")} \\ \texttt{Product02 = Range("Product02")} \\ \texttt{Product03 = Range("Product03")} \end{array}For Each cell In Range ("Productos")<br>
If cell.Value \iff vbNullString Then<br>
materias (i) = cell.Value<br>
i = i + 1End If
 Next cell
```
#### Figura 18. Definición de métodos\_prep

Al igual que hemos hecho en los anteriores módulos para poder definir con claridad cada parte del código hemos dividido este módulo en diferentes partes.

En esta Figura 18 se definen las variables que se van a utilizar en este módulo acorde con el tipo de variable que es cada una.

```
Worksheets ("FIFO") . Activate
Range ("A3") . Select
Range (Selection, ActiveCell.SpecialCells (xlLastCell)).Select
Selection.ClearContents
borrado = 0 ' para que cuando hay datos, dejar una fila de espacio
IFAd TE
'If borrarDatos = 7 Then borrado = 1
Sheets ("HojaDatos"). Select
Sheets ("HojaDatos") . Copy After:=Sheets (5)
For j = 0 To i - 1.<br>Sheets("HojaDatos (2)").Select
    If materias(j) <> MateriaPrimal Then Selection.AutoFilter
    ultima = ActiveSheet.Cells(Rows.Count, "A").End(x1Up).Row
    Range ("A3:N3"). Select
    Selection. AutoFilter
    Range (Selection, Selection.End (x1Down)).Select
    ActiveSheet.Range("$A$3:$N$" & ultima).AutoFilter Field:=4, Criterial:=materias(j)
    ActiveWorkbook.Worksheets("HojaDatos (2)").Sort.SortFields.Clear
    ActiveWorkbook.Worksheets("HojaDatos (2)").Sort.SortFields.Add Key:=Range(
        "B4:B" & ultima), SortOn:=xlSortOnValues, Order:=xlAscending, DataOption:=
        xlSortNormal
    ActiveWorkbook.Worksheets("HojaDatos (2)").Sort.SortFields.Add Key:=Range(
        "C4:C" & ultima), SortOn:=xlSortOnValues, Order:=xlAscending, DataOption:=
        xlSortNormal
    With ActiveWorkbook.Worksheets ("HojaDatos (2)").Sort
        .SetRange Range ("A4:N" & ultima)
        Header = x1YesMatchCase = False.Orientation = xlTopToBottom
        .SortMethod = xlPinYin
        .Apply
    End With
```
#### Figura 19. Cálculos FIFO 1

Range ("B4:N" & ActiveSheet.Cells (Rows.Count, "A").End (x1Up).Row).Copy<br>Worksheets ("EIFO").Activate<br>ultima = ActiveSheet.Cells (Rows.Count, "A").End (x1Up).Row<br>If inicial = 0 Then<br>inicial = 1<br>time- ultima + borrado<br>End If<br>borrado = 0 Then<br>Range("A" & ultima + borrado + 1).Select<br>e  $Tf$  b El se Esse<br>
End If<br>
End Islam Amore ("A" 4 ultima + borrado).Select<br>
ActiveSheet.Paste<br>
celdas = 1<br>
ActiveSheet.Paste<br>
celdas = 1<br>
If Range ("NumProcesados") = 2 Then<br>
If Range ("NumProcesados") = 2 Then<br>
If Range ("NumProcesado .<br>Range("A" & ultima + borrado).Select "Duscamos la composoción del producto, es decir, si contreme materialerimal o 2 o 3 o las 3 y coge<br>
Nuscamos la composoción del producto, es decir, si contreme materialerimal o 2 o 3 o las 3 y coge<br>
Norksheets ("FIFO").<br>
A

Figura 20. Cálculos FIFO 2

If materias(i)  $\leftrightarrow$  "Residuo" Then materias()) <> "kesiduo" inen<br>'Si es un producto, el precio, va a ser el precio de lo que tengo procesado inicialmente, más el FIFO de la materia prima por su factor<br>'Cels(ultima + 1, 5).Value = Application.VLookup(materia Uralertamos la columna A, donde vamos a concatenar FechasFroducto<br>
"Insertamos la columna A, donde vamos a concatenar FechasFroducto<br>
Columns ("A;A").Select<br>
Range ("A2").Select<br>
Range ("A2").Select<br>
Range ("A2").Select<br>
A  $Find Tf$  $N \in \mathbf{v}$  f Next<br>Columns("A:A").Select<br>Selection.Delete Shift:=xlToLeft Coussing (with i.escot<br>
Selection, Delete Shift:=xlToLeft<br>
"Escribir los coses de entrada de los procesados<br>
"Escribir los coses de entrada de los procesados<br>
"Elseif materias (j) = Productol or materias (j) = Producto2 Or If materias(j) <> "Residuo" Then<br>' Si es un producto, el precio, va a ser el precio de lo que tengo procesado inicialmente, más el PMP de la materia prima por su factor<br>' Si es un producto, el precio, va a ser el precio d  $c$ eldas T,  $End$  Tf Figura 21. Cálculos FIFO 3 If materias (j)  $\Diamond$  "Residuo" Then<br>
'Si es un producto, el precio, va a ser el precio de lo que tengo procesado inicialmente, más el PMP de la materia prima por su factor<br>
'Si es un producto, el precio, va a ser el preci Selection. Insert Shift:=xlToRight<br>Range("A2").Select Range ("A2").Select<br>ActiveCell.FormulaRIC1 = "=text(RC[1],""dd/mm/aaaa"")&RC[2]&RC[3]"<br>Range ("A2").Selection.RutoFill Destination:=Range ("A2:A" & ultima2)<br>Selection.RutoFill Destination:=Range ("A2:A" & ultima2)<br>' Obtene emos tos precios de los productos procesados como martipitación del precio de la materia prima por su iactor<br>Cells(k, 5) c> "Then<br>Cells(k, 5) ."Then<br>ICells(k, 6) ."Then<br>ICells(k, 6).Value = 0 And materias(j) = "Residuo" Th  $End$  If na IT<br>Columns ("A;A").Select<br>Columns ("A;A").Select<br>Selection.Delete Shift:=xlToLeft<br>"Escribir los costes de entrada de los procesados<br>End If .<br>ElseIf materias(j) = Productol Or materias(j) = Producto2 Or materias(j) = Producto3 Or materias(j) = "Residuo" Then<br>'Buscamos la composoción del producto, es decir, si contiene materiaPrimal o 2 o 3 o las 3 y cogemos lo eIf materias(j) = Productol Or materias(j) = Producto2 Or materias(j) = Nosomos la composoció del producto, es decir, si contiene material<sup>2</sup>: Novismeets ("FIFO").<br>Activates collip (Rows.Count, "A"). Fad(x1Up).Row materia factoré = Application.VLookup(materias(j), Range("Procesado2"), 15, 0)<br>If materias(j) <> "Readiuo" Then the San Application (Processed) in the San Application (Processed) in the San Application (Processed) in the San Appli .... --<br>'Insertamos la columna A, donde vamos a concatenar Fecha&Producto

Figura 22. Cálculos FIFO 4

```
Columns ("A:A").Select<br>Selection.Insert Shift:=xlIoRight<br>Range ("A2").Select<br>Range ("A2").Select<br>Range ("A2").Select<br>Range ("A2").Select<br>Selection.AutoFill Destination:=Range ("A2:A" & ultima2)<br>Pange ("A2").Select<br>Selectio
           Columns ("A:A") . Select
                      Else
                            valorFinal = factor3 * WorksheetFunction.IfError(Application.VLookup(Cells(k, 2) & MateriaPrima3, Range("A:M"), 12, 0), 0)
                     valorninai = factors * worksheetrunction.itError(Application.vLookup(Celis(k, 2) & Materiarrimas, kange("A:M"), 12, 0), 0)<br>End If<br>Celis(k, 6).Value = material * factorl * Application.VLookup(Cells(k, 14), Range("Procesado2
                            :<br>Cells(k, 6).Value = material * factorl * factor2 * WorksheetFunction.IfError(Application.VLookup(Cells(k, 2) & MateriaPrimal, Range("
                      Ce<br>End If
                End Tf
    End If<br>
Columns ("A:A").Select<br>
Columns ("A:A").Select<br>
Selection.Delete Shift:=xiToLeft<br>
"Escribir los costes de entrada de los procesado<br>
End If<br>
FIFO (ultima)
N = Vt<br>
"Eliminamos la pestaña que hemos creado para generar la salida<br>
Application.DisplayAlerts = False<br>
Sheets ("HojaDatos (2)").Select<br>
ActiveWindow.SelectedSheets.Delete<br>
Application.DisplayAlerts = True<br>
Application.Displ
     If borrado = 0 Then<br>Range ("E3:E100000, H3:H100000, K3:K100000"). Select
    Else
    Example ("E" & finPrimero & ":E100000,H" & finPrimero & ":H100000,K" & finPrimero & "3:K100000").Select<br>End If
    Selection.Style = "Currency"<br>
Selection.NumberFormat =<br>
"_-* #"-*"?? $_-;_-ê_-"<br>
Selection.NumberFormat =<br>
Selection.NumberFormat =<br>
"_-* \frac{2}{7},\frac{2}{7}6).00 $_-;_-* ""-""?? $_-;_-ê_-"<br>
New "_-* \frac{2}{7},\frac{2}{7}6)
          oorrado - 0 Inen<br>Range("L3:L100000").Select
    Else<br>
Else<br>
Range ("L" & finFrimero & ":Ll00000").Select
                                                                             Figura 23. Cálculos FIFO 5
                           Range ("L" & finPrimero & ":L100000"). Select
              End If
              Selection. Style = "Currency"
               'Call FormatoTabla("FIFO", borrado, finPrimero)
```
## Figura 24. Cálculos FIFO 6

Desde la Figura 19 hasta la Figura 24 se escribe el código de forma precisa para que la ejecución de método FIFO se realice de forma adecuada, es un código bastante denso sin el cual el programa no funcionaría ya que es una parte importantísima. A partir de la realización de estos cálculos se van a obtener los resultados finales. Aunque la fórmula concreta del método FIFO se encuentra en otro modulo que vamos a desarrollar a continuación la interacción del siguiente modulo con este presente hace que el método se ejecute con eficiencia y buenos resultados dependiendo los datos de entrada que hemos introducido.

En este módulo también está desarrollado el método de ejecución y resolución de LIFO y PMP, pero para no hacer este capítulo demasiado denso y engorroso lo vamos a obviar ya que el código es el mismo para la ejecución del método lo único que varía es la palabra "FIFO" por "PMP" o "LIFO" dependiendo sea un método u otro.

End Sub

# 2.8. Métodos Almacén.

En este módulo como en los anteriores vamos a trocearlo para favorecer la clarividencia del código.

```
Sub FIFO (ultima)
Dim a As Variant, Cost As Double, sumIn As Double, sumOut, CostStorage, Storage As Double,
       i, j As Long, ii, m As Long, n As Long
Dim u, productoNuevo As Integer
With Application
   .Calculation = x1CalculationManual
End With
Worksheets ("FIFO") . Activate
With Sheets ("FIFO")
    u = .Cells(Rows.Count, "A").End(xlUp).Row<br>a = .Range("A" & ultima + 1, .Cells(u, "L")).Value<br>'ReDim Preserve a(1 To UBound(a, 1), 1 To 4)
    n = 1productoNuevo = 0For i = LBound(a, 1) To UBound(a, 1)<br>If Not IsEmpty(a(i, 7)) Then
            sum out = a(i, 7)<br>For ii = n To i - 1<br>If Not IsEmpty(a(i, 4)) Then
                     sum In = sum In + a(ii, 4)<br>If sum In > sum Out Then
                         Exit For
                     Else
                         Cost = Cost + a(ii, 5) * a(ii, 4)
                         a(ii, 4) = EmptyEnd If
                End If
            Next
            If sumIn - sumOut > 0 Then
                \texttt{Cost = (Cost + (a(ii, 5) * (a(ii, 4) - (sumIn - sumOut)))}) / sumOut}a(ii, 4) = sumIn - sumOutElse
                                         Figura 25. Fórmula FIFO 1
          Cost = Cost / sumOutEnd If
    For m = 1 To i
          CostStorage = CostStorage + a(m, 4) * a(m, 5)
          Storage = Storage + a(m, 4)Next.
    If Storage \langle \rangle 0 Then
         a(i, 11) = CostStorage / Storage
    End If
    a(i, 10) = a(i - 1, 10) - sumOut 'sumIn-sumOuta(i, 12) = a(i, 11) * a(i, 10)a(i, 8) = Cost 'a(i - 1, 11)
    a(i, 9) = a(i, 8) * a(i, 7)sumIn = 0: sumOut = 0: Cost = 0: n = ii
```

```
Else
    If i > 1 Then
       a(i, 10) = a(i - 1, 10) + a(i, 4)For j = 1 To i
            If Not IsEmpty(a(j, 4)) Then
               sumIn = sumIn + a(j, 4)Cost = Cost + a(j, 5) * a(j, 4)
           End If
       Next
        a(i, 11) = Cost / sumIna(i, 12) = CostFlse
        a(i, 10) = a(i, 4)a(i, 11) = a(i, 5)a(i, 12) = a(i, 4) * a(i, 5)End If
```
Figura 26. Fórmula FIFO 2

```
If a(i, 7) <> "" Then
                a(i, 8) = a(i - 1, 12)a(i, 9) = a(i, 7) * a(i, 8)End If
        End If
        sumIn = 0: Cost = 0: CostStorage = 0: Storage = 0: m = 0
    Next
    For n = 1 To i - 1Cells (n + ultima, 8). Value = a(n, 8) / 0.1 * 0.1Cells (n + ultima, 9). Value = a(n, 9) / 0.1 * 0.1Cells (n + ultima, 10). Value = a(n, 10) / 0.1 * 0.1Cells (n + ultima, 11). Value = a(n, 11) / 0.1 * 0.1Cells (n + ultima, 12). Value = a(n, 12) / 0.1 * 0.1Next.
    Erase a
End With
With Application
    .ScreenUpdating = True
    .Calculation = x1CalculationAutomatic
End With
End Sub
```
## Figura 27. Fórmula FIFO 3

En las Figuras 25, 26 y 27 observamos la fórmula del método FIFO en la cual se tratan las existencias como el método explica teóricamente, es decir, First in First out. Así pues, lo primero que entra en el sistema productivo es lo primero que saldrá.

```
Sub LIFO (ultima)
Dim a As Variant, Cost, CostStorage As Double, sumIn As Double, sumOut, Storage As Double,
        i, j As Long, ii, m As Long, n As Long
Dim u, productoNuevo As Integer
With Application
    .ScreenUpdating = False
     .Calculation = x1CalculationManual
End With
Worksheets ("LIFO") . Activate
With Sheets ("LIFO")
    u = . Cells (Rows. Count, "A"). End (x1Up). Row
    a = .Range("A" & \text{ultima} + 1, .Cells(u, "L")). ValueFor i = LBound(a, 1) To UBound (a, 1)If Not IsEmpty(a(i, 7)) Then
             sumOut = a(i, 7)For ii = i - 1 To 1 Step -1If Not IsEmpty(a(ii, 4)) Then
                      sumIn = sumIn + a(ii, 4)If sumIn > sumOut Then
                          Exit For
                      Else
                          Cost = Cost + a(ii, 5) * a(ii, 4)
                           a(ii, 4) = Empty
                      End If
                 End If
             Next.
             If sumIn - sumOut > 0 Then<br>Cost = (Cost + (a(ii, 5) * (a(ii, 4) - (sumIn - sumOut)))) / sumOut
                 a(ii, 4) = sumIn - sumOutElse
                 Cost = Cost / sumOut\begin{bmatrix} \text{cost} \\ \text{end} \end{bmatrix}\omega and \omega and
```
Figura 28. Fórmula LIFO 1

```
For m = i - 1 To 1 Step -1CostStorage = CostStorage + a(m, 4) * a(m, 5)
        Storage = Storage + a(m, 4)Next.
    If Storage \langle > 0 Then
        a(i, 11) = CostStorage / StorageEnd If
    a(i, 10) = a(i - 1, 10) - sumOut 'sumIn-sumOuta(i, 12) = a(i, 11) * a(i, 10)a(i, 8) = Costa(i, 9) = a(i, 8) * a(i, 7)sumIn = 0: sumOut = 0: Cost = 0: n = ii
Else
    If i > 1 Then
        a(i, 10) = a(i - 1, 10) + a(i, 4)For j = i To 1 Step -1If Not IsEmpty(a(j, 4)) Then
                sumIn = sumIn + a(j, 4)Cost = Cost + a(j, 5) * a(j, 4)
            End If
        Next
        a(i, 11) = Cost / sumIna(i, 12) = CostFlae
        a(i, 10) = a(i, 4)a(i, 11) = a(i, 5)a(i, 12) = a(i, 4) * a(i, 5)'sumIn = a(i, 4)End If
    If a(i, 7) \iff "" Then
        a(i, 8) = a(i - 1, 12)<br>a(i, 9) = a(i, 7) * a(i, 8)
    End If
                          Figura 29. Fórmula LIFO 2
        End If
        sumIn = 0: Cost = 0: CostStorage = 0: Storage = 0: m = 0
    Next
    For n = 1 To i - 1Cells (n + ultima, 8). Value = a(n, 8) / 0.1 * 0.1Cells (n + ultima, 9). Value = a(n, 9) / 0.1 * 0.1Cells (n + ultima, 10). Value = a(n, 10) / 0.1 * 0.1Cells (n + ultima, 11). Value = a(n, 11) / 0.1 * 0.1Cells (n + ultima, 12). Value = a(n, 12) / 0.1 * 0.1Next
    Erase a
End With
With Application
    .ScreenUpdating = True
    .Calculation = xlCalculationAutomatic
End With
Erase a
End Sub
```
Figura 30. Fórmula LIFO 3

En las Figuras 28, 29 y 30 observamos la fórmula del método LIFO en la cual se tratan las existencias como el método explica teóricamente, es decir, Last in First out. Así pues, lo último que entra en el sistema productivo es lo primero que saldrá.

```
Sub AVR COST (ultima)
Dim a. i As Long. Bal. valor As Double. Debit As Double
Dim u As Integer
Dim AVcost As Double
With Application
    .Calculation = x1CalculationManual
    .EnableEvents = False
End With
Worksheets ("PMP"). Activate
```
Figura 31. Fórmula PMP 1

```
With Sheets ("PMP")
     'ReDim Preserve a (1 To UBound (a, 1), 1 To 4)
     For i = LBound(a, 1) To UBound (a, 1)<br>If a(i, 4) > 0 Then<br>Bal = Bal + a(i, 4)
                 Debit = Debit + a(i, 5) * a(i, 4)<br>AVcost = Debit / Bal
                 Cells (ultima + i, 11). Value = AVcost<br>Cells (ultima + i, 10). Value = Bal
           Cells (ultima + i, 12). Value = Debit<br>ElseIf a(i, 7) > 0 Then<br>a(i, 4) = AVcost
                 Debit = Debit - a(i, 7) * AVcost
                 Bal = Bal - a(i, 7)Cells (ultima + i, 11). Value = AVcost<br>Cells (ultima + i, 10). Value = Bal
                 Cells (ultima + i, 12) . Value = Debit
                 Cells (ultima + 1, 12).Value - Debit<br>Cells (ultima + i, 8).Value = CDbl (Cells (ultima + i - 1, 11))<br>Cells (ultima + i, 9).Value = CDbl (Cells (ultima + i, 7) * CDbl (Cells (ultima + i - 1, 11)))
           End If
     Next
     Erase a
End With
With Application
     .Calculation = x1CalculationAutomatic
      .EnableEvents = True
End With
End Sub
```
#### Figura 32. Fórmula PMP 2

En las Figuras 31 y 32 tenemos detalla a través del código la fórmula del método PMP. Cada vez que se produce una entrada se recalcula el precio de la valoración de las existencias.

# Manual del Usuario

# 3.1 Introducción.

En este capítulo se va a desarrollar una guía que le permitirá al usuario conocer el funcionamiento de la herramienta, de forma detallada, de cada uno de los componentes que la forman.

La herramienta funciona de la manera más intuitiva posible, pero está guía le otorgara al usuario la independencia y el manejo necesarios para su utilización.

Para el correcto funcionamiento de la herramienta el usuario debe contar con una serie de requisitos como son: tener en su poder una licencia de Microsoft Excel 2016 o versiones posteriores, contar con Visual Basic for Aplications Retail 7.1. 1085 o versiones posteriores, a su vez se necesita un equipo con procesador Intel Core I5, velocidad de procesador, CPU de 1,8 GHz, una resolución de pantalla de 1024 x 768 y contar con una memoria de 1 MB y por último que el quipo cuente con un sistema operativo Windows 10 Pro &4 Bit.

# 3.1.1 Procedimiento de instalación.

Para proceder a utilizar la aplicación lo primero que necesitaremos será la instalación de Microsoft Excel en nuestro dispositivo. Necesitaremos contar con una cuenta personal de Microsoft para poder iniciar con el proceso de instalación, el cual cuenta con las siguientes fases:

- 1. Para iniciar el proceso de instalación es necesario que el usuario inicie sesión con una cuenta de Microsoft para lo que se necesita una clave de producto. De esta forma se vincularán la clave del producto a la cuenta de Microsoft que el usuario este utilizando
- 2. En segundo lugar, en el apartado de servicios y suscripciones se debe realizar una búsqueda hasta encontrar el producto que se desea instalar en nuestro equipo, en nuestro caso Excel. En este paso se nos ofrece el idioma que deseamos utilizar la aplicación, por lo que seleccionaremos español. Aunque en muchas ocasiones como nos sucede a nosotros para utilizar la herramienta de VBA tendremos que utilizar el inglés. Un detalle baste importante a tener en cuenta es que se debe elegir con certeza la versión que deseamos instalar, una mala elección en este paso nos puede conducir a que instalemos una versión antigua y no nos permita realizar funciones más modernas. Para el objetivo que nos concierne usaremos la versión de 2016, pero cualquier versión posterior es válida.
- 3. Por último, comenzaremos el proceso de instalación el cual llevara unos minutos en finalizar. Una vez haya finalizado este procedimiento nos aparecerá un mensaje en la pantalla "Ya está listo. Office está instalado", una vez nos salte este mensaje el

usuario procederá a pulsar el botón "Cerrar" y así termina el proceso, la aplicación esta lista para realizar con ella lo que veamos pertinente.

Un apunte bastante importante a tener en cuenta es que la herramienta que hemos desarrollado emplea macros para su funcionamiento por lo que resulta importante habilitarlas. Esto se realiza de manera muy sencilla, cuando se abra la aplicación va a saltar primero un mensaje de "Habilitar contenido" en el cual clicaremos sobre dicha pestaña para que tengamos a nuestra disposición el contenido de la aplicación, posteriormente a este mensaje nos va a altar otro en el cual se indica "Habilitar macros" en el cual clicaremos como hemos hecho en el paso anterior y podemos así habilitar las macros que contiene nuestra aplicación.

Son necesarias a su vez la realización de una serie de aclaraciones, como que la aplicación se ha desarrollado para un objetivo docente por el cual cuenta con restricciones de tamaño y diseñada únicamente para 3 materias primas, 3 productos semiterminados y 3 productos finales.

El usuario deberá completar únicamente las casillas que se encuentran a su disposición en gris, he puesto un aviso en el menú principal, pero para que quede constancia sobre ello lo definimos en este documento.

Algunas hojas de la aplicación cuentan con un tamaño bastante grande que no permite ver a simple vista según entras todo el contenido que estas hojas ofrecen, por lo que será necesario realizar un ajuste de tamaño para navegar por ella a través de la pestaña de tamaño que se encuentra abajo a la derecha o a través de la ruleta del ratón y la tecla "Ctrl"

Para la explicación de la guía del usuario, vamos a utilizar el ejemplo del ejercicio RECEX, S.A (Recopilación de Exámenes, S.A) que fue realizado como el examen extraordinario de 2021.

# 3.2 Menú principal.

Lo primero que nos encontraremos al iniciar la aplicación es este menú:

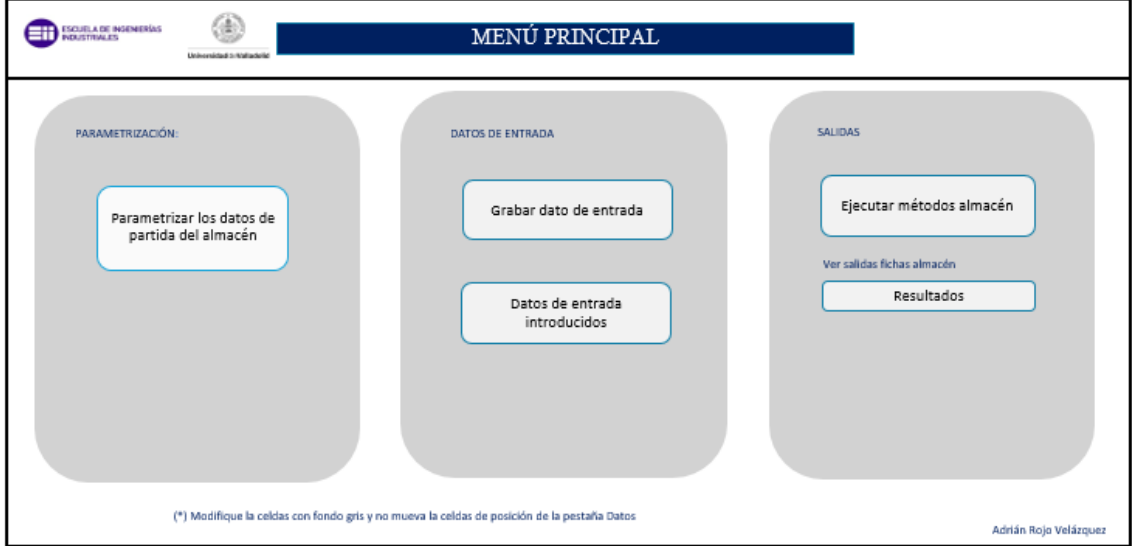

Figura 33. Menú principal

Como podemos observar es un menú bastante visual en el que podemos ver un título que os indica que este es el menú y su izquierda se encuentra el logo de la Universidad de Valladolid y aún más a la Izquierda el logo de la Escuela de Ingenieros Industriales.

Para que al usuario le resulte más sencillo encontrar la tarea que quiere realizar dentro de la aplicación de manera visual, hemos desarrollado el menú en tres apartados bastante diferenciados y delimitados por sus rectángulos grises. En los apartados siguientes se detallará el contenido de cada uno de estos apartados.

# 3.2.1 Parametrización.

Para hacer un buen uso de la aplicación el usuario deberá comenzar por este apartado para poder introducir el problema que necesita resolver.

Mediante el menú "Parametrizar los datos de partida del almacén" podremos configurar los datos desde cero.

# 3.2.2 Datos de entrada.

En este apartado una vez introducidos los datos iniciales requeridos en el apartado anterior, procederemos a la introducción de las diferentes compras y ventas de cada materia prima, producto semiterminado o producto final, a través de la opción "Grabar dato de entrada". El usuario podrá introducir tantas operaciones de compra y venta como desee, del producto o materia prima que se requiera.

En la parte de abajo podremos acceder a la hoja en la cual esos datos se van quedando grabados para su consulta, y poder ver si los estamos introduciendo de manera correcta, así poder detectar algún fallo si lo hubiera. Esta serie de datos podremos consultarlos en la pestaña "Datos de entrada introducidos".

# 3.2.3 Salidas.

Por último, en este bloque y una vez introducidos todos los datos en el bloque anterior, el usuario podrá proceder a la ejecución de los diferentes métodos de almacén asignados, a través de la pestaña "Ejecutar métodos almacén".

Una vez se hayan ejecutado los métodos a través del proceso anterior, el usuario podrá realizar la consulta de los resultados finales mediante la pestaña "Resultados", en esta pestaña se mostrará la información final de cada uno de los productos y materias primas que se ejecutarán de la manera y el método que se hayan seleccionado ya sea PMP, LIFO o FIFO.

# 3.3 Parametrización completa de los datos de partida del almacén.

En este apartado se describirá con detalle lo que el usuario podrá realizar al acceder a "Parametrizar los datos de partida del almacén" en la pantalla del menú principal.

En el caso de que se vayan a introducir los datos de un problema, el usuario deberá pulsar este botón.

Una vez que se haya clicado dicha pestaña, nos conducirá a la siguiente hoja:

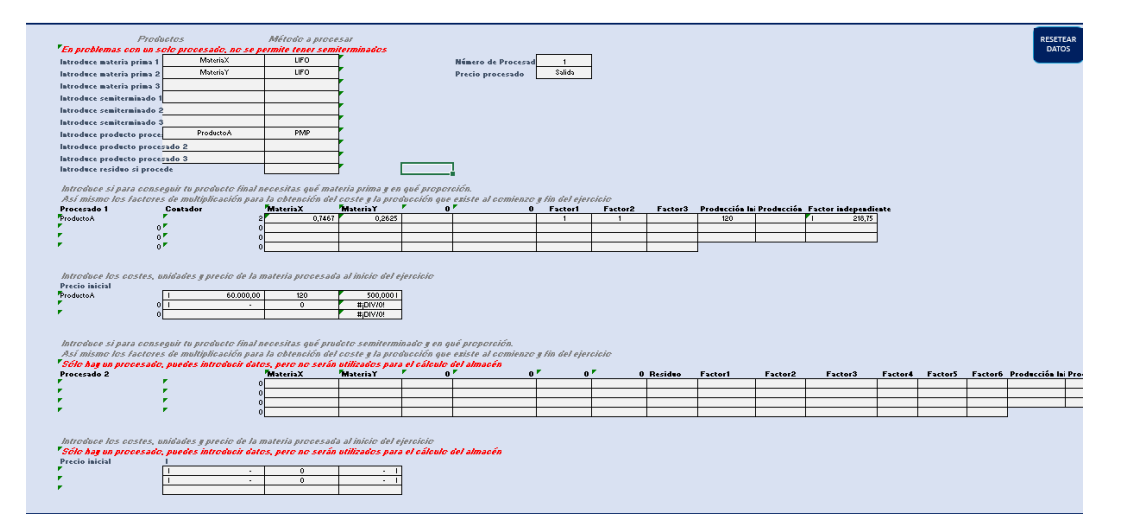

Figura 34. Parametrización de datos

El usuario tiene arriba a la derecha dos botones a su disposición, los cuales son "MENÚ" y "RESETEAR DATOS", este último se utilizará en caso de que queramos borrar todos los datos introducidos, para así poder introducir unos nuevos. El botón "MENÚ" si los pulsamos nos permite volver a la pantalla de menú principal.

En caso de equivocarnos e introducir algún dato de forma errónea deberemos modificarlo, acudiendo a la casilla pertinente y cambiándolo por el dato correcto.

3.3.1 Introducción del número de procesados y precio del procesado.

En esta pantalla la primera casilla que debemos rellenar es la siguiente:

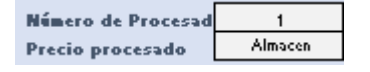

Figura 35. Numero de procesados y precio

Ahí deberemos indicar si hay 1 o 2 procesados dependiendo del método de fabricación de la empresa a la cual se desea analizar. Como mínimo se debe elegir un procesado por eso en el menú desplegable no se da la opción de 0 y como máximo se pueden elegir 2 procesados.

Para la resolución de nuestro ejemplo la elección será de 2 procesados ya que se realiza un primer procesado con la leche fresca y un segundo procesado con la leche entera a granel y la leche desnatada a granel.

En el caso de equivocarnos en el menú desplegable y elegir el número que no deseamos podemos clicar fácilmente sobre la casilla y volver a desplegar el menú y elegir el número de procesados correcto.

En la casilla de precio de procesado debemos introducir dependiendo del tipo de problema si al realizar el procesado correspondiente el precio que debemos coger lo hace de las salidas de las materias primas o de los productos que se encuentran en el almacén.

# 3.3.2. Existencias y sus métodos de valoración.

A la izquierda de la casilla que hemos mencionado anteriormente, tenemos dos columnas que rellenar. En la primera debemos introducir el nombre de las materias primas, productos semiterminados, o productos procesados. Mientras que en la segunda columna deberemos introducir el método de almacén mediante el que queremos que se valore cada una de las existencias. Para introducir los datos de forma correcta sin que salte el mensaje de error debemos completar la fila al completo, es decir introducir nombre y método de almacén. En nuestro caso la primera línea quedaría así.

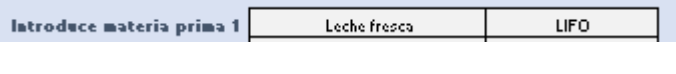

## Figura 36. Materia prima 1

Si no se selecciona ningún método de almacén y se continua a la siguiente línea, saltará un mensaje de aviso de error, que te indicará que debes elegir un método.

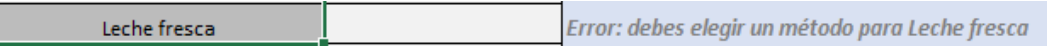

## Figura 37. Mensaje error

Deberemos volver a la casilla que hemos dejado en blanco, clicar sobre ella y nos aparecerá un menú desplegable con los 3 métodos.

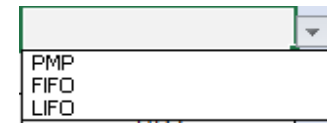

Figura 38. Método almacén

Aquí seleccionaremos el método que queramos y continuaremos con la tabla hasta que la hayamos rellenado.

La tabla rellenada al completo para nuestro ejemplo quedaría de la siguiente manera.

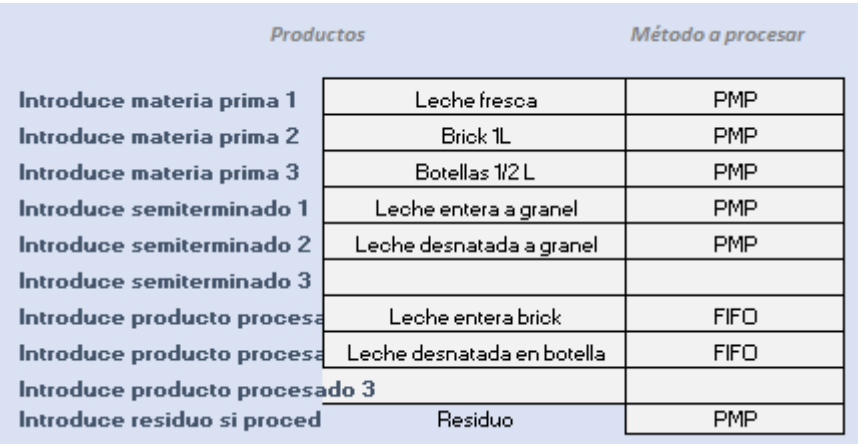

## Figura 39. Tabla productos y métodos

En el enunciado nos detalla que tenemos 3 materias primas que son la leche fresca, los bricks de 1 litro y las botellas de ½ de litro. Los cuales nos indica el enunciado que se valoraran los tres a través de PMP.

Por otra parte, al tener 2 procesados eso significa que vamos a tener productos semiterminados, los cuales son la leche entera a granel y la leche desnatada a granel, solo hay 2 por lo que el tercer producto semiterminado queda en blanco. Según nos indica el enunciado estos productos se valoran a través de PMP.

Por último, tenemos los productos finales obtenidos a través del segundo procesado que son la leche entera en brick y la leche desnatada en botella. Como en el caso anterior al haber solamente 2 productos finales una casilla queda en blanco. Ya que el programa está preparado para 3 elementos de cada uno. El enunciado nos indica que estos se valoran a través de FIFO.

Tenemos la opción de considerar la generación de un residuo en caso de que se produjese durante el proceso productivo, en nuestro caso sí que se produce un suero y se valora a través de PMP.

# 3.3.3. Introducción de proporciones de las materias primas en el procesado1.

Una vez hayamos rellenado las casillas anteriores correctamente deberemos, completar las siguientes casillas. Este es un paso muy importante ya que si realizamos incorrectamente el rellenado de estas casillas la ejecución del programa se hará de forma fallida.

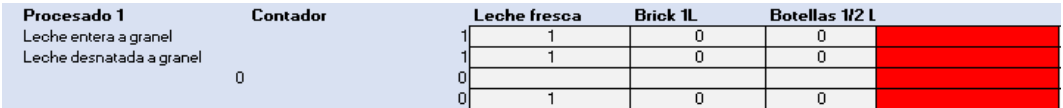

#### Figura 40. Tabla proporción materias primas procesado1

En este apartado observamos una primera columna en la cual tenemos los 2 productos semiterminados y debajo un 0, eso es porque el programa está habilitado para 3 productos y al haber solo 2 en nuestro ejemplo ese cuadro queda así. Los nombres tanto de los productos como de las materias primas (Leche fresca, Brick 1L y Botellas 1/2L) se introducen en este apartado de forma automática al completar la Figura.7.

En la siguiente columna la cual llamamos "Contador" no debemos escribir nada, ya que es una columna que va cambiando automáticamente cuando completemos las columnas que se encuentran más a la derecha (Leche fresca, Brick 1L y Botellas 1/2L), está columna se usará para la resolución de los métodos de almacén, nos será útil para nuestro código de programación.

Una vez hechas estas aclaraciones procederemos a completar la tabla que inicialmente se encontrará de esta manera.

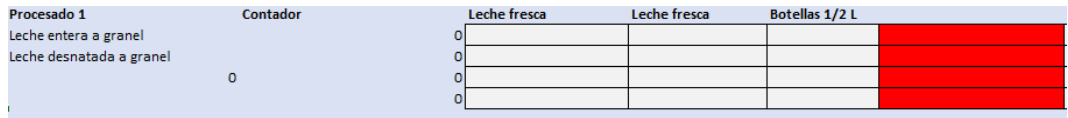

## Figura 41. Proporción materias primas procesado1 vacía

El primer paso para completar esta tabla es situarnos en la columna "Leche fresca", es una tabla cruzada, lo que significa que cada casilla lleva asociada una fila y una columna.

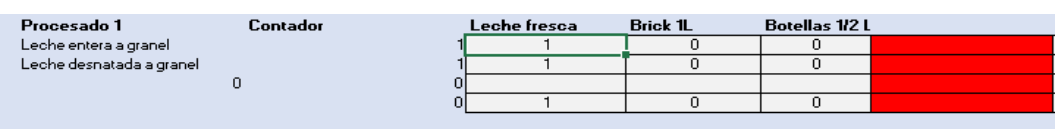

## Figura 42. Proporción materias primas procesado1 selección casilla

Como podemos observar en la Figura.10 tenemos seleccionada la casilla que se encuentra debajo de la columna "Leche fresca "y que está en la fila "Leche entera a granel", para completar esta casi debemos conocer las unidades que se necesitan de "Leche fresca" para producir una unidad de "Leche entera a granel", como en este caso con una unidad de "leche fresca" generamos una unidad de "leche entera a granel" la proporción es 1 a 1. Entonces escribimos 1 en la casilla. Al introducir el 1, el contador de esta fila cambia.

Para continuar completando la tabla realizaremos el mismo procedimiento anterior en cada 1 de las casillas de la Figura.10.

Podemos observar como la columna de "Brick 1L" y "Botellas ½ L" son todos 0, eso significa que ninguna de las dos materias primas interviene en este procesado para obtener "Leche entera a granel" y "Leche desnatada a granel".

La última columna que se encuentra marcada en rojo, correspondería al residuo, pero el residuo se generará en el segundo procesado, por lo que se colorea de rojo en forma de aviso para que no se introduzca ningún dato. El programa se encuentra diseñado para que al elegir la opción de 2 procesados el residuo se genere en el segundo procesado, mientras que si se elige 1 procesado el residuo se generará en este.

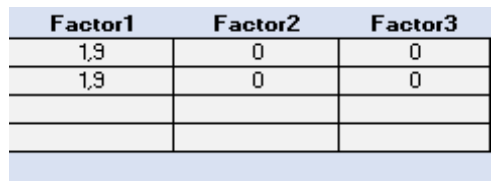

## 3.3.4. Factores de costes de procesado 1.

Figura 43. Costes procesado1

Las siguientes 3 columnas nos indican los factores por los cuales debemos multiplicar las materias primas para poder calcular su coste o valor. Al ser una continuación de la Figura 41 sigue siendo una tabla cruzada por lo que los factores 1,2 y 3 guardan una relación directa con la fila 1 ("Leche entera a granel") y fila 2 ("Leche desnatada a granel"), mientras que las filas 3 y 4 quedan totalmente vacías al no existir otro producto semiterminado y no producirse residuo.

En nuestro enunciado nos dice que el coste de 1 litro de leche entera envasada en brick =  $\lceil \text{coste de la materia x 1,9 x 1,8} \rceil$  +  $\lceil \text{coste del brick} \rceil$ x 1,7], donde el primer factor corresponde al procesado y el segundo al envasado.

El coste de  $\frac{1}{2}$  L de leche desnatada envasada en botella = [coste de la materia prima x  $1.9$  x  $2.70$ ] + [coste de una botella x  $1.5$ ]

Dicho lo cual, el Factor 1 guarda una relación en la que solo afecta a la "Leche fresca", el Factor 2 tiene relación con "Brick 1L" y el Factor 3 con "Botellas ½ L".

Con el coste de la materia prima en este primer procesado nos estamos refiriendo al coste de la leche fresca como hemos visto en la Figura.10, ya que en este primer procesado el único elemento que interviene es la "Leche fresca".

Como nos encontramos en el procesado 1 el factor a tener en cuenta es el primero dentro de la fórmula que nos ofrece el enunciado, que en este caso es 1,9 tanto para la "Leche entera a granel" como para la "Leche desnatada a granel", así rellenamos este apartado. El factor 2 y el factor 3 quedan a 0 porque ni los "Brick 1L" ni "Botellas ½ L" intervienen en este procesado para obtener los productos semiterminados de "Leche entera a granel" y "Leche desnatada a granel".

# 3.3.5 Producción inicial y producción final.

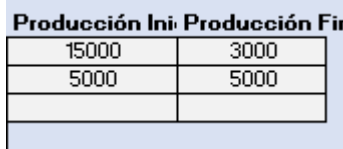

Figura 44. Producción inicial y final procesado1

Las dos últimas columnas son la producción inicial y final de los diferentes productos semiterminados que son "Leche entera a granel" y "Leche desnatada a granel". Son datos que se nos deberán proporcionar en el enunciado y los cuales introduciremos en estas columnas.

## 3.3.6. Factor independiente.

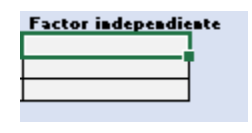

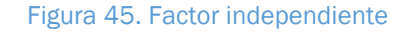

Este apartado es por si fuera necesario sumarle un término independiente al consumo de materias primas, que fuera un factor fijo. En nuestro problema este dato es 0. Pero puede ocurrir que en otros problemas necesitemos que este dato sea relevante.

# 3.3.7. Precios unitarios iniciales.

En caso de haber solo un procesado este paso que vamos a realizar a continuación sería el último.

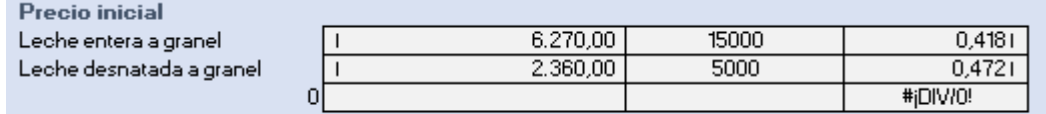

#### Figura 46. Precios unitarios iniciales procesado 1

En la primera columna se debe introducir el precio al que están valoradas las unidades de ese producto al principio del ejercicio.

En la segunda columna se introduce el número de unidades que hay de dicho producto al inicio del ejercicio.

Estas dos columnas anteriores son datos que nos proporciona el enunciado del problema.

La tercera columna nos calcula el precio unitario de dicho producto, como la división de las dos columnas anteriores.

# 3.3.8. Introducción de proporciones de las materias primas en el procesado 2.

Como nuestro enunciado cuenta con 2 procesados debemos completar esta tabla.

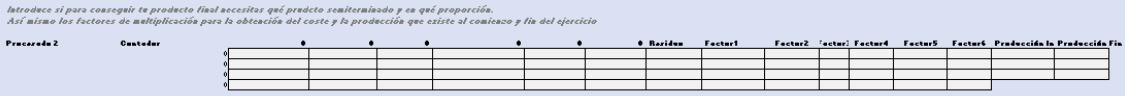

## Figura 47. Parámetros procesado2

Para hacer este proceso más visual procedemos a dividir la tabla en partes como hemos hecho en el procesado 1.

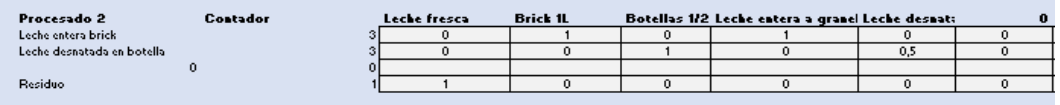

## Figura 48. Proporción materias primas procesado2

Esta tabla es una gemela de la que hemos completado anteriormente, el único cambio es que tiene 3 columnas más. Las 3 primeras corresponderían a las 3 materias primas del primer procesado (en el caso de que hubiera 3, sino alguna columna quedaría vacía) y las 3 siguientes corresponden a los 3 productos semiterminados obtenidos del primer procesado en el caso de que se obtuvieran 3 productos, si fueran menos alguno quedaría vacío como ocurre en nuestro problema que solo se generan dos productos semiterminados.

Para rellenar esta tabla la manera de proceder es igual que hicimos en la anterior, se introduce la proporción de cada materia prima para la obtención del producto final.

En nuestro caso la "Leche fresca" ya no existe porque en el procesado 1 la hemos transformado en "Leche entera a granel" y "Leche desnatada a granel", por eso para la obtención de "Leche entera brick" y "Leche desnatada botella" ya no interviene para nada por lo que las casillas se transforman en 0. Lo único que hay que tener en cuenta es la generación de residuo. Por lo que ponemos un 1 en la fila de residuo, ya que se generan 0.1 l de residuo por cada litro de leche entera procesada.

En cuanto a los Brick 1L solo intervienen en la fabricación de "Leche entera brick" y en proporción 1 a 1 por lo que esa casilla se completará con 1, mientras que la casilla que le relaciona con "Leche desnatada botella" tendrá un 0.

Por su parte a las "Botellas ½ L" las sucede lo contrario que a la materia anterior, es decir, no intervienen en la fabricación de "Leche entera brick" pero sí que intervienen en la fabricación de "Leche desnatada botella" y en la proporción de 1 a 1 por lo que la casilla que las relaciona lleva un 1, mientras que la relaciona con "Leche entera brick" tiene un 0.

La "Leche entera a granel" solo interviene en la fabricación de "Leche entera brick" y con la proporción de 1 a 1 por lo que esa casilla tiene un 1. Y al no intervenir en ningún proceso a mayores el resto de las columnas son 0.

Por último, tenemos "Leche desnatada granel" la cual solo interviene en el proceso productivo de "Leche desnatada botella" pero con la peculiaridad que para la que generación de 1 unidad de "Leche desnatada botella" solo necesitaremos ½ L de "Leche desnatada granel", por consiguiente, la proporción es 1 a  $\frac{1}{2}$  y por lo tanto la casilla que los relaciona vendrá definida por 0,5.

Finalmente tenemos una columna absolutamente en blanco que se utilizaría en el caso de haber generado un producto semiterminado 3 en el procesado 1.

3.3.9. Residuo.

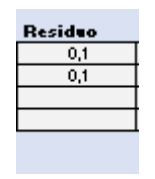

Figura 49. Residuo

En cuanto a la columna de residuo al generarse 0,1 litros de residuo por cada unidad de leche entera que procesamos pondremos 0.1 para los dos productos procesados.

3.3.10 Factores de costes procesado 2.

| <b>Factor1</b> |     |     | Factor2 Factor: Factor4 Factor5 Factor6 |  |
|----------------|-----|-----|-----------------------------------------|--|
|                |     | 1.8 |                                         |  |
|                | 1.5 |     |                                         |  |
|                |     |     |                                         |  |
|                |     |     |                                         |  |
|                |     |     |                                         |  |

Figura 50. Factores de costes procesado2

Las siguientes 6 columnas nos indican los factores por los cuales debemos multiplicar las materias primas y los productos semiterminados para poder calcular su coste o valor. Al ser una continuación de la Figura 46 y 47 sigue siendo una tabla cruzada por lo que los factores 1,2,3,4,5 y 6 guardan una relación directa con la fila 1 ("Leche entera brick") y fila 2 ("Leche desnatada en botella"), mientras que las fila 3 queda totalmente vacías al no existir otro producto semiterminado y la fila 4 se completa con el residuo.

En nuestro enunciado nos dice que el coste de 1 litro de leche entera envasada en brick = [ coste de la materia x 1,9 x 1,8] + [coste del brick x 1,7], donde el primer factor corresponde al procesado y el segundo al envasado.

El coste de  $\frac{1}{2}$  L de leche desnatada envasada en botella = lcoste de la materia prima x  $1.9 \times 2.70$ ] + [coste de una botella x  $1.5$ ]

Cada litro de leche fresca procesada genera 0,1 L de suero o residuo, siendo su valor =  $\lceil \text{coste de la materia prima x 0,5} \rceil$ 

Dicho lo cual, el Factor 1 guarda una relación en la que solo afecta a la "Leche fresca", el Factor 2 tiene relación con "Brick 1L", el Factor 3 con "Botellas ½ L", el Factor 4 tiene una relación con "Leche entera a granel", el Factor 5 tiene una relación con "Leche desnatada a granel" y el Factor 6 tendría relación con el último producto semiterminado en caso de haberlo, en este caso no existe pues esa columna quedara en blanco.

Como nos encontramos en el procesado 2 el factor a tener en cuenta es el segundo dentro de la fórmula que nos ofrece el enunciado, que en este caso es 1,8 tanto para la "Leche entera brick" y 2,7 para la "Leche desnatada en botella", así rellenamos este apartado. Por lo tanto, para completar la Figura 48 vamos a proceder de la siguiente manera.

El factor 1 al estar interactuando con la "Leche fresca" al estar ya toda ella procesada lo único que tenemos que tener en cuenta es la generación del residuo, según la fórmula ese factor es 0,5.

El factor 2 interactúa con los "Brick 1L" y siendo que estos solo intervienen en la producción de "Leche entera brick" pues la completaremos poniendo el 1,7 según formula en dicha fila.

El factor 3 se relaciona con "Botellas ½ L" y como solo están en el procesado de "Leche desnatada en botella" completaremos con 1,5 en la fila correspondiente.

El factor 4 está relacionado con "Leche entera a granel" y os encontramos el procesado 2, entonces debemos emplear el segundo factor de la fórmula que es 1,8 introduciéndolo en la fila correspondiente.

El factor 5 interactuando con "Leche desnatada en botella" y encontrarnos en el procesado 2 tenemos que utilizar el segundo factor de la fórmula que es 2,7 y situarlo en la fila correspondiente.

La última columna al no existir otro producto semiterminado queda vacía.

## 3.3.11. Producción inicial y final procesado 2.

Por último, se completarán las dos últimas columnas que corresponden a la producción inicial y final de los productos finales, datos que se obtendrán del enunciado de nuestro problema. Y que al guardar una relación de proporciones con la Figura 43, podemos observar como la proporción de leche entera a granel con leche entera en brick es 1 a 1 luego estos datos coincidirán, pero no ocurre lo mismo con la leche desnatada a granel. Ya que con 1 litro de leche desnatada a granel realizamos 2 unidades de ½ litro de leche en botella por lo que dicha producción inicial y final guarda una relación de 1 es a 2 por lo que hay obtenemos estos datos.

| Producción Ini Producción Fin |       |  |  |  |  |
|-------------------------------|-------|--|--|--|--|
| 15000                         | 3000  |  |  |  |  |
| 10000                         | 10000 |  |  |  |  |
|                               |       |  |  |  |  |
|                               |       |  |  |  |  |

Figura 51. Producción inicial y final procesado2

# 3.3.12. Precios iniciales procesado 2.

Para terminar si conociéramos las unidades iniciales y el valor de dichas unidades de los productos finales los introduciríamos en la tabla siguiente, para poder calcular el precio unitario inicial.

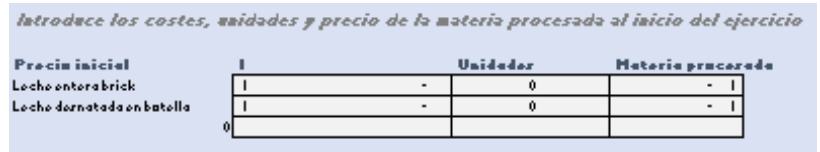

Figura 52. Precios unitarios iniciales procesado 2

Una vez completado este proceso. Clicaremos en la pestaña menú y volveremos al menú principal para volver al menú y seguir con la resolución de nuestro problema.

# 3.4 Datos de entrada introducidos.

Una vez que estemos en el menú principal de vuelta, clicaremos sobre esta pestaña, la cual nos conducirá a la hoja de Excel con el nombre "HojaDatos".

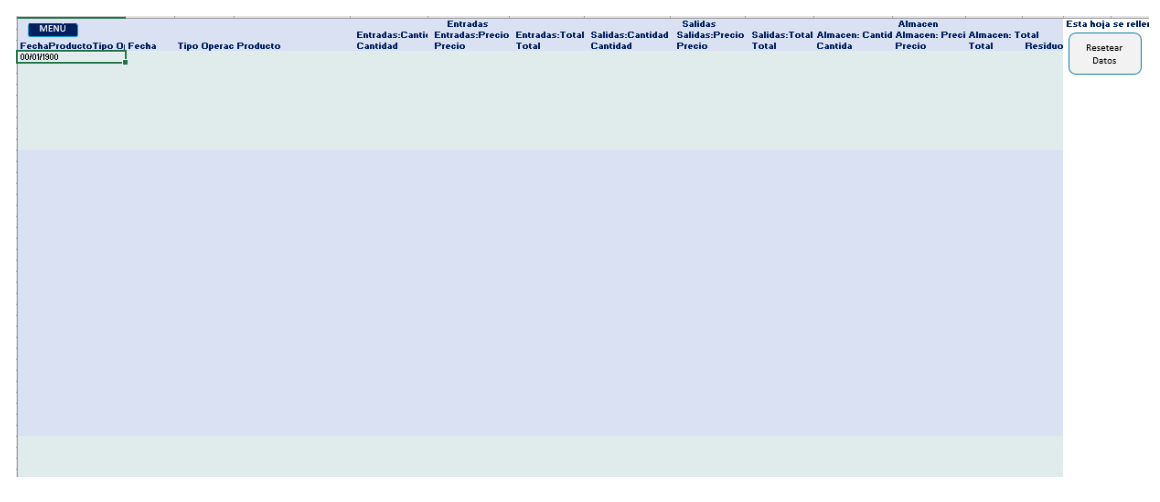

Figura 53. HojaDatos

En esta hoja contamos con la pestaña "Menú" que al pulsarla nos conduce al menú principal. Además, tenemos la pestaña de "Resetear datos", dicha pestaña borra todos los datos de compras ventas que hemos introducido. Pero tiene una particularidad, no borra la celda A4, ya que dicha celda contiene una fórmula que usaremos para la introducción de la producción inicial de cada materia prima, producto semiterminado y producto final.

Para la introducción de la producción inicial deberemos realizarla directamente sobre esta hoja para cada una de las materias primas productos semiterminados o productos finales y arrastrar la formula tantas filas como así nos ocupe la producción inicial. Estos son los únicos datos que introduciremos directamente sobre esta hoja.

Esta hoja la utilizaremos para consultar las compras ventas y procesados que se van produciendo durante nuestro problema. Las diferentes operaciones se van ordenando por fecha de ejecución de más temprana a más tardía.

Esta hoja tiene además un formato como si fueran métodos de gestión de almacén de esta manera si introducimos una compra se localizará en la columna de entradas, mientras que, si realizamos una venta, lo hará en la columna de salidas.

A su vez observamos como para compra y venta tenemos su cantidad en unidades el precio al que se compra o vende dichas unidades y el total.

# 3.5 Grabar dato de entrada.

Al pulsar esta pestaña en el menú principal nos salta el siguiente formulario desde el cual introduciremos compras, ventas, procesado1 y procesado2.

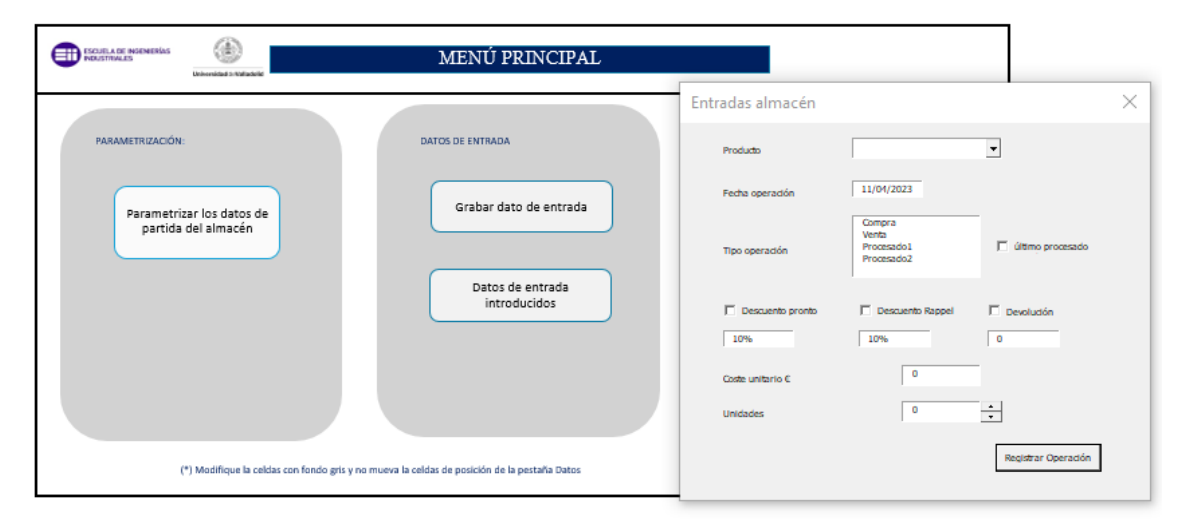

Figura 54. Registro entrada
Tenemos un menú desplegable, en cual nos van a aparecer las diferentes materias primas, productos semiterminados y productos terminados dependiendo los que hayamos introducido en la hoja "Datos". Dependiendo cual queramos seleccionar para nuestra operación elegiremos uno u otro.

El siguiente cuadro de diálogo que tenemos es la fecha que queremos asignar a la operación es importante introducirla con el siguiente formato dd/mm/aaaa.

La siguiente acción que debemos elegir es el tipo de operación que vamos a realizar, esta puede ser:

- Compra.
- Venta.
- Procesado1.
- Procesado2.

Si se clica la pestaña de "Descuento pronto" se realizará un descuento en la operación por pronto pago del porcentaje que indiquemos en la casilla inferior.

Si elegimos la opción de "Descuento Rappel" se nos aplicaría un descuento por rappel del porcentaje que nosotros introduzcamos.

Por último, podemos elegir la opción "Devolución" en la cual se nos devolverá un importe en una operación.

Para terminar de completar el formulario es necesario que introduzcamos el coste unitario del producto. En la casilla a la derecha de dicho epígrafe y el número de unidades que se imputan a la operación.

Por último, tenemos una casilla que podemos seleccionar que se llama "último procesado" la cual debemos indicar al introducir la última operación de procesado tanto del procesado1 como del procesado2 en el caso de lo que lo hubiera. Para marcar como finalizados dichos procesados.

Una vez introducidas todas las operaciones que se requieren en nuestro problema cerraremos el formulario y pasaremos al siguiente paso.

## 3.6 Ejecutar métodos de almacén

Una vez introducidos todos los datos necesarios si clicamos en esta pestaña nos saltará una notificación.

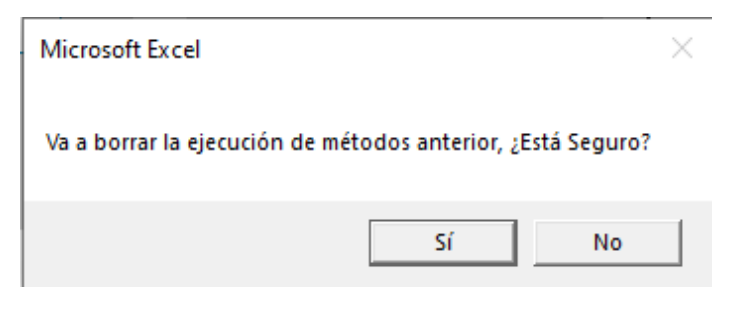

Figura 55. Mensaje ejecución métodos

Si se le da a "No" volverá al menú principal sin realizar ninguna acción. En cambio, si seleccionamos "Sí", se ejecutarán los métodos seleccionados para cada materia prima, producto semiterminado y producto final (PMP; FIFO o LIFO) de manera automática a través del código de programación.

Una vez ha terminado de realizarse la ejecución de los métodos nos saltará esta notificación.

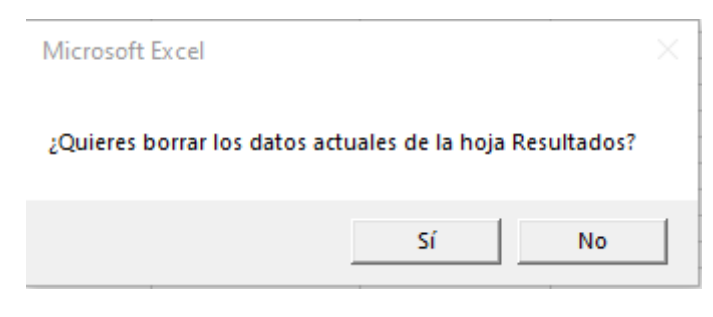

Figura 56. Mensaje preservar datos

Si seleccionamos "Sí" se borrarían los resultados anteriores si los hubiese y en la hoja "Resultados" sólo se mostrarían los resultados de almacén del último problema con los últimos datos introducidos. Por el contrario, si elegimos la opción "No". Se nos mostrará en la hoja "Resultados" tanto los resultados de problemas anteriores, como los últimos resultados del problema último. Esta opción nos permite comparar resultados de unos problemas y otros y es bastante útil.

## 3.7 Resultados.

Por último, desde el menú principal podemos consultar en cualquier momento la hoja "Resultados" clicando sobre la pestaña que así lo indica con su nombre. Nos conducirá directamente a esta hoja y podremos consultar los resultados finales de cualquier problema en diferentes momentos.

Trabajo Fin de Grado | Adrián Rojo Velázquez

# Estudio económico

## 4.1. Fases y gestión del proyecto.

El proyecto que nos concierne tiene como objetivo principal la creación, diseño, desarrollo e implementación de una herramienta en Excel, la cual nos permite facilitar desde el uso docente a alumnos y profesores la resolución de problemas relacionados con la valoración de existencias y los métodos de almacén.

Como su propio nombre indica la herramienta o aplicación se va a realizar a través de Excel, lo que supone que es una herramienta informática. Como consecuencia de esto la totalidad de los costes vienen dado a través de la inversión de tiempo y de las herramientas informáticas y material de oficina utilizado para su desarrollo.

En el procedimiento del estudio económico se va a realizar una simulación, en la cual vamos a obviar la parte de que se trata de un Trabajo Fin de Grado y vamos a considerar que se trata de una herramienta desarrollada por un programador para el uso empresarial o para comercializar con ella y venderla a diferentes empresas.

## 4.2. Jerarquía en la gestión del proyecto.

Vamos a tener en cuenta que el propietario de una pequeña empresa tiene la idea de implementar un sistema de valoración de las existencias de su almacén debido a que una mala gestión de este le está suponiendo perdidas graves en el balance de su empresa. Para ello contacta con el departamento de TICs de su empresa y se pone en contacto con el programador jefe de su departamento para que realice una aplicación para la valoración de las existencias de su almacén. Para el desarrollo del proyecto se necesita la interacción y colaboración de diferentes departamentos dentro de la empresa por lo que vamos a detallar os miembros de la misma que van a intervenir en el proyecto:

- Responsable: es el responsable máximo del proyecto, es el encargado de dar el "ok" a cada paso y decisión acerca del mismo que se vaya a tomar. A su vez se encargará de definir los objetivos del mismo proyecto y de la selección del personal y de reparto y definición de las tareas del presente proyecto. Necesitará un reporte semanal por parte de cada uno de los empleados de la empresa que realizarán un informe para mantener al tato de la deriva del proyecto a su máximo responsable. A su vez como la idea surge de esta persona, el éxito del proyecto supondrá un éxito importante para la empresa.
- Ingeniero: es el encargado de llevar a cabo y plasmar la idea del propietario, su trabajo es el más importante de todo el proyecto ya que llevará a cabo todo el desarrollo y elaboración del código de la aplicación, así como su

manual de funcionamiento para poder utilizar la aplicación de manera sencilla y visual. En ocasiones este operario puede que sufra algo de desazón o desesperación por no encontrar la manera de plasmar el código correcto o el más eficiente para que la aplicación funcione de manera eficaz. Pero la empresa confía en sus conocimientos y capacidades para poder solventarlos con certeza.

 Administrativo: es el en encargado de llevar a cabo todo el papeleo, de la facturación de los costes del proyecto y de la imputación de los mismos a las diferentes fases o departamentos. A su vez estará atenta a la tramitación de alguna subvención en el caso de que la hubiera para el desarrollo de este tipo de proyectos. Y, por último, realizara todo el tema de la documental para que el proyecto quede formalizado y no haya problemas con la propiedad intelectual.

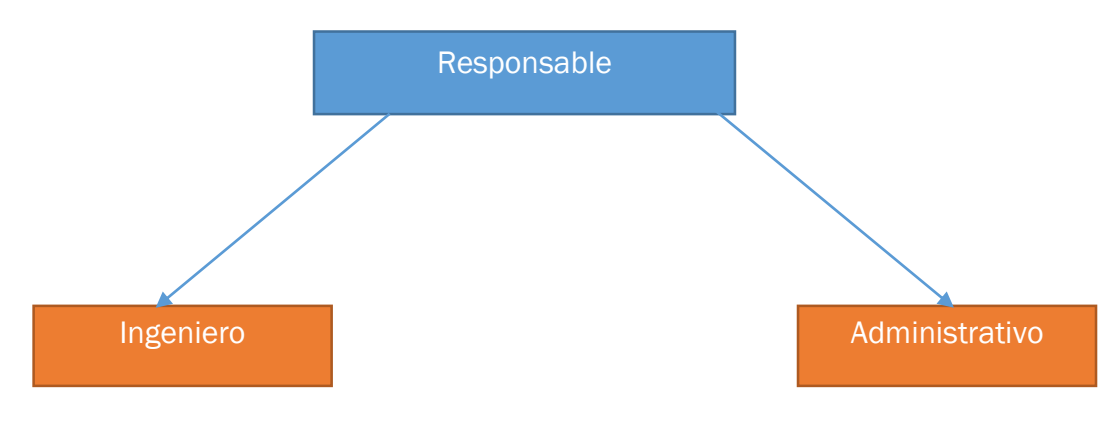

Figura 57. Jerarquía del proyecto

## 4.3. Fases del proyecto.

En este apartado, se explicarán las características de esta clase de proyectos. Dichas características hacen que la gestión de los mismos se diferencie en la orientación y estructura al resto de proyectos.

Nuestro proyecto como hemos mencionado anteriormente consiste en la elaboración de una aplicación o lo que es lo mismo de un software, para el desarrollo del mismo nuestra empresa no cuenta con líneas de fabricación como puede ser la empresa Renault para la fabricación de coches, la cual tiene un sistema productivo muchos más clásico, el nuestro es un sistema productivo a la demanda, es decir, el propietario de la empresa tiene la idea de realizar una mejora en su sistema de gestión de las existencias y recurre a los medios que tiene a su alcance para desarrollarlos como es el departamento de TICs. Para que este departamento lleve a cabo la aplicación y en concreto para que el ingeniero encargado de la programación sea capaz de plasmar la idea en

una aplicación eficiente, es necesario que se apliquen una amplia gama de conocimientos e inversión de tiempo para poder recopilar información sobre el estado de nuestro almacén y como retroalimentar esa información para mantenerla actualizada.

Este tipo de proyecto cuentan con una ventaja bastante considerable y es que la herramienta no se va a romper o desgastar por su uso como puede producirse con cualquier producto de índole material, lo que puede ocurrir con esta herramienta es que se quede obsoleta. Para ello hemos puesto en marcha un proceso de mejora permanente en el cual la aplicación se pueda actualizar de manera sencilla según los requerimientos de la empresa o la evolución y cambio de los métodos de valoración de las existencias. Por lo que la vida útil de esta herramienta es infinita y podrá prolongarse a lo largo de muchos años.

Por el contrario, estas aplicaciones cuentan con el hándicap de que el mantenimiento de las mismas suele ser bastante elevado, ya que el almacenaje de muchos datos en ocasiones puede generar que la aplicación se bloquee por que no tenga la capacidad suficiente, o que se produjeran errores de diseño que ahora son difíciles de subsanar.

A continuación, vamos a detallar las fases del proyecto:

- 1. Análisis y detección el problema: la empresa observa que su flujo de caja se está viendo disminuido de manera considerable, para detectar de donde provienen esas pérdidas, realiza un análisis exhaustivo para poder atajar el problema con inmediatez. Este análisis le ofrece los resultados de que su vía de fuga de caudales de la empresa es la mala gestión de las existencias que tiene en su almacén.
- 2. Solución del problema: para cortar de raíz este problema se decide cambiar la política de gestión de las existencias presentes en nuestro almacén y realizar unos métodos adecuados de la valoración de las existencias.
- 3. Idea y digitalización: para poder realizar el control de las existencias de manera eficiente necesitamos llevar a cabo los métodos PMP, FIFO y LIFO de una manera correcta, controlando los inputs. Para ellos y como la realización de esto de manera manual es una forma tediosa de realizarlo procedemos a digitalizarlo a través de la idea del desarrollo de la aplicación.
- 4. Diseño y realización de la herramienta: el ingeniero encargado de la programación realiza un diseño que cumpla los objetivos fijados que sea fácil de manejar y que sea visualmente atractivo, por lo que el propietario dará el "ok" para plasmarlo en el código fuente de la aplicación a través de VBA. Una vez se reciba el "ok" el ingeniero desarrollará el código que dará soporte al funcionamiento de la aplicación. Una vez este implementado este código se realizarán las

pruebas pertinentes para comprobar su correcto funcionamiento y finalmente se implementará la herramienta en el sistema operativo de la empresa.

5. Realización de la documentación y facturación: desde el departamento de administración se realizará la documentación relativa a la propiedad intelectual, para que quede constancia de que la aplicación forma parte del capital de la empresa y no surjan robos. A su vez desde este departamento se realizará la imputación de los costes del proyecto para obtener el coste real del mismo.

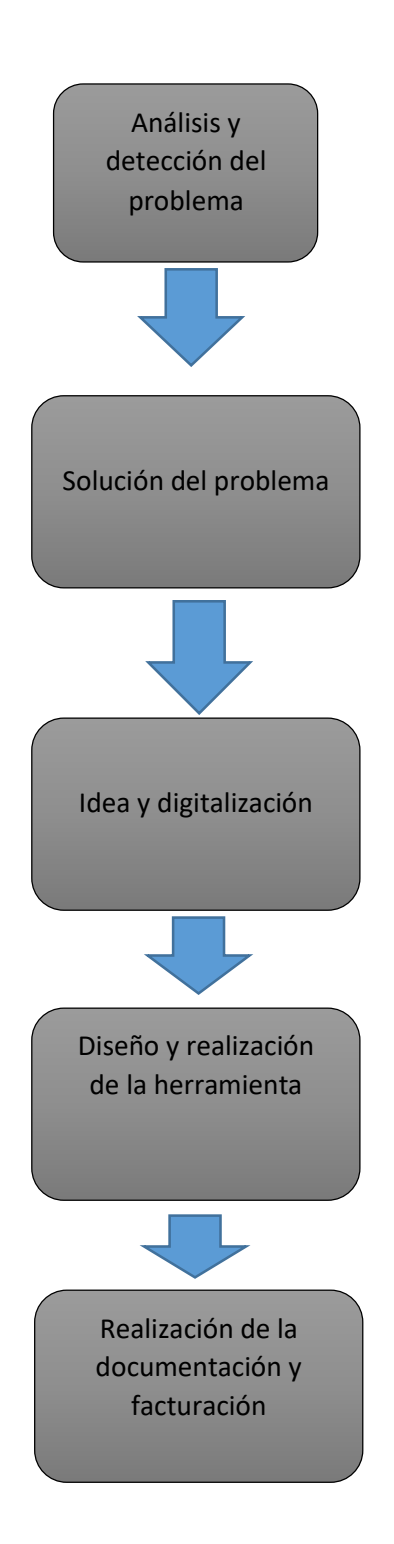

Figura 58. Fases del proyecto

## 4.4 Estudio económico.

Se procede a realizar en este apartado un estudio económico de las diferentes fases del proyecto, las cuales hemos explicado con anterioridad.

Vamos a dividir los costes asociados a este proyecto en 2 grandes grupos:

- 1. Costes directos: son aquello que provienen directamente como su propio nombre indica de las actividades relacionadas en torno al desarrollo del proyecto, en nuestro caso van a suponer los gastos más elevados esta serie de ellos y se pueden estructurar de la siguiente manera:
- Coste de mano de obra: son aquello que están asociados al uso de los recursos humanos con los que cuenta la empresa y de los cuales se deciden destinar al desarrollo del proyecto. El objetivo es determinar el tiempo empleado por cada una de las personas que intervienen en el proyecto para determinar el coste que ha supuesto su intervención en el desarrollo de la aplicación.
- Amortizaciones: en el proyecto se usan una serie de equipos para poder llevarlo a cabo, entonces la depreciación de estos equipos es lo que se va a tratar de calcular en este apartado.
- Materiales: para el desarrollo de la aplicación se han utilizado material de oficina, materias primas, equipos, etc. En este apartado veremos lo que se ha consumido entorno a este tipo de ítems.
- 2. Costes indirectos: pueden que este epígrafe sea el más complejo de valorar de todo el estudio económico ya que su cálculo es bastante difícil y engorroso, ya que estos costes se pueden imputar al proceso productivo, pero no influyen directamente en él, a su vez sin estos costes no se podría realizar el desarrollo de la aplicación.

Proseguiremos en este apartado con el cálculo numérico de los costes que hemos mencionado anteriormente, adaptándolos a la simulación que estamos realizando.

#### 4.4.1. Costes directos.

#### 4.4.1.1. Mano de obra.

Según los expuesto anteriormente, la realización de este proyecto contará con la presencia de un propietario, un ingeniero, un administrativo y un comercial, cada uno con sus correspondientes tareas. Para consultar más información al respecto acudir al apartado 4.2.

Para empezar con los cálculos en este apartado, necesitaremos conocer os días laborables que tiene un año según el calendario laboral por el que se rige nuestra empresa.

Inicialmente tenemos los 365 días con los que tiene un año, a partir de esta cifra se irán restando días de vacaciones, festivos, fines de semana y días de asuntos propios.

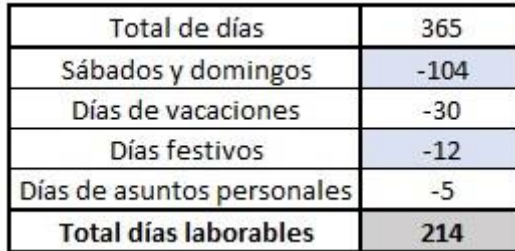

#### Tabla 1. Días laborables

Tras la resta que hemos mencionado anteriormente obtenemos 214 días laborables por año.

Nuestra empresa tiene un horario de 7:00 hasta las 15:00 por lo que cada día los trabajadores realizan 8 horas, si multiplicamos los 214 días laborables por la jornada de 8 horas, obtenemos que cada trabajador tiene 1712 horas de trabajo por año.

Después de la obtención de estos datos, para proseguir con nuestro estudio es necesario que realicemos lo que nos cuesta una hora de cada trabajador con el que contamos en el proyecto, en función de lo que cuesta ese trabajador a la empresa al año.

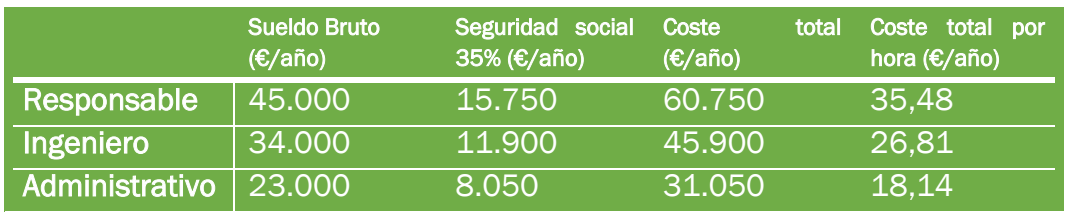

Tabla 2. Sueldos de los trabajadores

En la tabla anterior observamos el desglose de cada uno de los trabajadores de la empresa que van a intervenir en el presente proyecto, su salario bruto antes de impuesto, la seguridad social a cargo de la empresa de cada uno de los trabajadores, así como la suma del salario bruto y la seguridad social, lo que nos permite calcular el coste total para la empresa de dicho trabajador. En la última columna dividimos el coste total entre el número de horas que cada trabajador realiza a lo largo de un año y así obtenemos el coste horario de cada uno de los empleados.

Una vez son conocidos estos gastos de costes de personal por hora de trabajo y año. El siguiente paso que debemos realizar es el cálculo de las horas que cada trabajador ha empleado en la realización del presente proyecto.

- **Análisis y detección del problema:** (fase 1)
- Solución del problema: (fase 2)
- $\blacksquare$  Idea y digitalización: (fase 3)
- Diseño y realización de la herramienta: (fase 4)
- Realización de la documentación y facturación: (fase 5)

En la tabla siguiente se puede observar las horas empleadas por cada uno de los componentes del equipo en cada una de las fases.

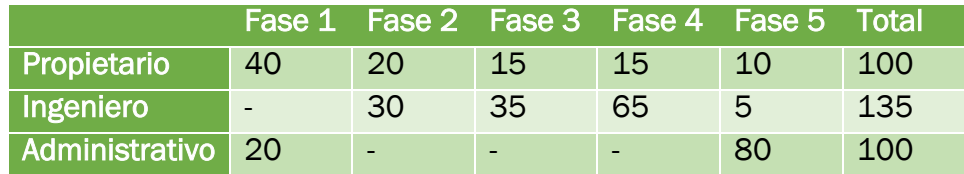

#### Tabla 3. Estimación horas trabajador/fase

Una vez que hemos realizado las estimaciones anteriores de horas empleadas por cada trabajador en cada una de las diferentes etapas del proyecto y conociendo el coste de cada hora de cada uno de los trabajadores. Podemos realizar el coste total que nos ha supuesto cada empleado en el proyecto.

Esto se realizará como la multiplicación de las horas totales empleadas por el trabajador en el proyecto multiplicado por el coste de la hora de cada empleado.

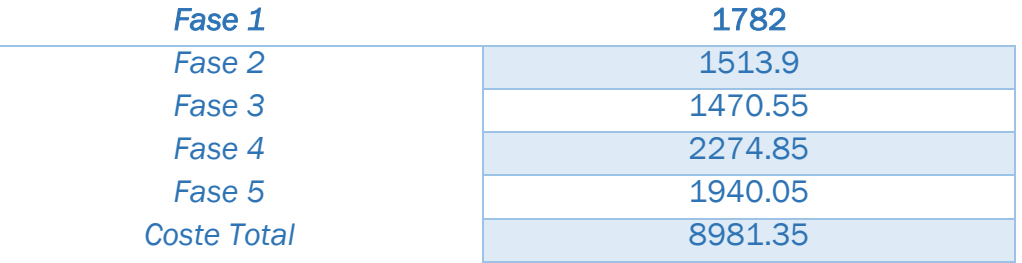

#### Tabla 4. Costes directos de personal

#### 4.4.1.2. Amortizaciones

Análogamente, como hemos realizado para el cálculo de la mano de obra, vamos a calcular lo que le cuesta a la empresa cada hora de uso de cada uno de los equipos que están involucrados en el proyecto.

Debido a que son equipos electrónicos y la devaluación que sufrirá será por el paso del tiempo, supondremos una amortización lineal media de 3 años para todos ellos. Los cuales han sido:

- Ordenador Lenovo
- **Tablet**
- **Impresora**
- Ratón y teclado

En la tabla siguiente tenemos por un lado cada uno de los equipos empleados y el desembolso inicial que hubo que realizar para adquirirlos, en la segunda columna se realiza una estimación sobre las horas que pueden usarse cada uno de los equipos durante los 3 años y por último el coste horario.

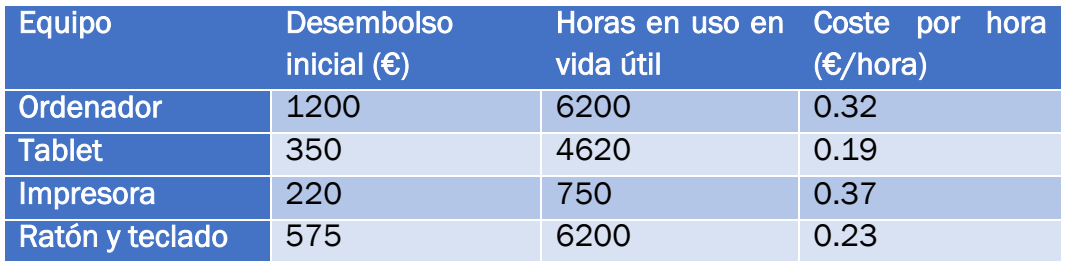

#### Tabla 5. Coste hora por equipo

En la Tabla 6 obtenemos el coste total de todos los equipos implicados en el desarrollo de la herramienta. Se realiza una estimación del número de horas necesarias de funcionamiento de cada equipo para que el proyecto se realice con éxito y estas se multiplicaran por el coste horario de cada uno de ellos.

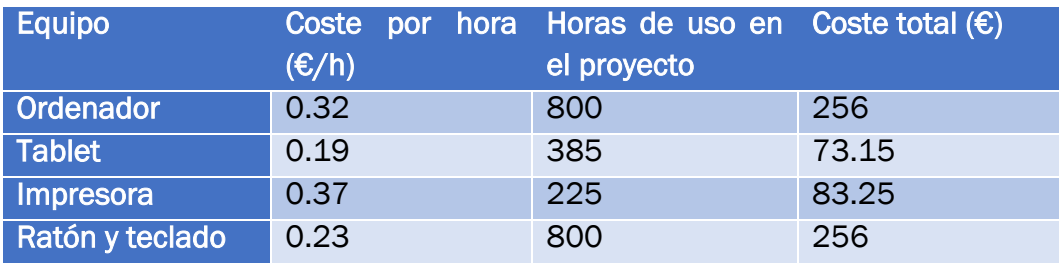

#### Tabla 6. Coste total equipos

Al final del proceso y tras la realización de la suma del coste de cada uno de los equipos obtenemos un total de coste de amortización de 668,4 €

#### 4.4.1.3. Material.

Vamos a tener en cuenta los gastos derivados del material que ha sido utilizado en el desarrollo del proyecto. Como podemos apreciar en la Tabla

7 la mayor parte de estos gastos es material de oficina. Observamos los materiales y su precio.

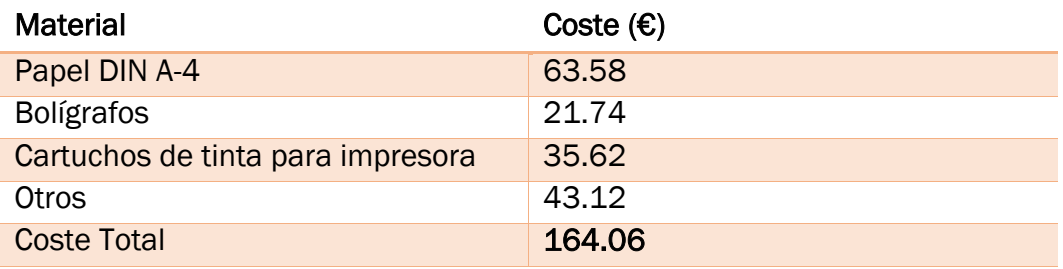

Tabla 7. Coste de material

#### 4.4.2. Costes indirectos

Debido a la complejidad que requiere el cálculo de estos costes, se procederá a realizar una estimación aproximada.

Estos costes abarcan desde la electricidad, el agua la calefacción, el gas, servicios telefónicos, internet, mantenimiento, limpieza, administración, etc. Se va a considerar que esa cantidad podría ascender a los 825 €, lo cual se considera una cantidad adecuada debido al aumento de los precios en el último año.

#### 4.4.3. Costes totales

Como consecuencia de la elaboración y cálculo de todos los costes anteriormente mencionados, solo quedaría por sumar las cantidades totales obtenidas en cada uno de los apartados anteriores, para así poder obtener el cómputo global de los costes. Esto lo vamos a realizar en la Tabla 8:

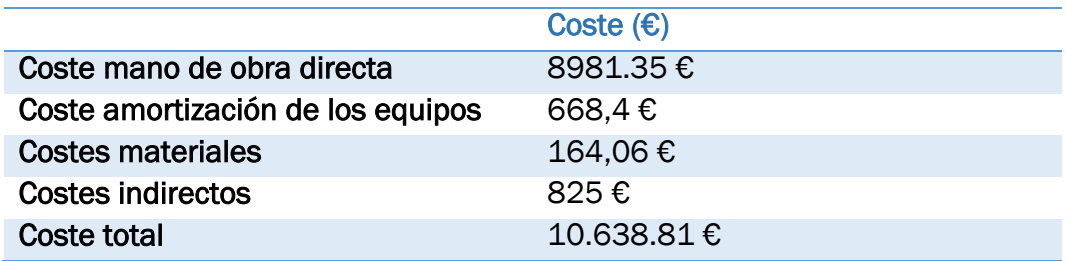

Tabla 8. Coste total

# Conclusión y líneas futuras

## 5. Conclusiones y líneas futuras.

En los siguientes apartados se va a comentar las conclusiones más relevantes que se han obtenido después del trabajo realizado, a su vez una serie de líneas futuras que se podrían incluir en la mejora de dicho trabajo.

#### 5.1. Conclusiones.

El trabajo tenía un objetivo inicial el cual era la creación de una aplicación diseñada por Excel a través de la programación en VBA, la cual fuera capaz de realizar un control y valoración de las existencias a partir de las órdenes de compra, venta y producción. Esto, le otorgaría a la herramienta unas características específicas y un alto grado de personalización para cada caso individual que queramos plantear para su resolución.

El desarrollo de este proyecto cumple con el objetivo marcado inicialmente, tanto en potencia resolutiva como en capacidad, a su vez nos dota de una herramienta útil, de manejo sencillo y bastante recomendable para uso docente o a nivel empresarial.

En cuanto al sentido visual, la herramienta es bastante eficaz en este sentido por el uso de un formato adecuado, que se adapta perfectamente a la jerarquía de esta aplicación.

En cuanto a nivel personal el desarrollo de esta herramienta me ha permitido desarrollar con profundidad mis conocimientos sobre VBA y sobre la valoración de las existencias. Lo cual me va a resultar de gran utilidad para un futuro inmediato cuando me incorpore al mundo laboral.

Constituye el último escalafón que tanto se ha deseado alcanzar y es un sentimiento de sentirse realizado y finalizar una etapa para poder abrir otras nuevas, para mí ha resultado un trabajo duro pero satisfactorio.

#### 5.2. Líneas futuras.

Aunque la actual herramienta cumple con los requisitos y especificaciones marcados al inicio del mismo, siempre es necesario tener una visión amplia a nivel de futuro, la cual nos permita poder realizar una mejora continua y cambios necesarios que puedan surgir durante el transcurso del tiempo. Debido a esto, vamos a exponer una serie de oportunidades futuras que se podrían llegar a implementar para hacer que el proyecto sea más completo y amplio.

La herramienta es bastante visual y sencilla de seguir los pasos para completar los datos, pero algunos datos se deben introducir de forma manual. Por lo que se puede estudiar la introducción de un formulario o un código de programación para introducir todos estos datos de entrada.

Así mismo se podría estudiar aumentar la capacidad de introducción de elementos de 3 a 5 para poder ampliar la herramienta a problemas más complejos.

Lo que nos lleva a que, para poder hacer esta ampliación, primeramente, se necesitaría mejorar los tiempos de carga y espera de resolución de los problemas, ya que si se realizase la ampliación estos se verían aumentados de forma exponencial.

Por último, cabe la posibilidad de realizar el cálculo de unas ratios de tiempo para calcular el tiempo que se tarda en resolver un problema desde la introducción de los datos para así poder ver el tiempo de respuesta de la herramienta.

Trabajo Fin de Grado | Adrián Rojo Velázquez

## Bibliografía

## Bibliografía

*Aprende y Enseña Excel*. (agosto 2018). *Ejercicios-macros*. Obtenido de Aprende y Enseña Excel:

[http://www.aprendeyenseaexcel.com/2018/08/realizar-un-organigrama](http://www.aprendeyenseaexcel.com/2018/08/realizar-un-organigrama-automaticamente-en-excel.html)[automaticamente-en-excel.html](http://www.aprendeyenseaexcel.com/2018/08/realizar-un-organigrama-automaticamente-en-excel.html)

BALLOU, Ronald H. *Logística: Administración de la cadena de suministro*. Pearson educación, 2004.

Borsodi, R*. The distribution age.* D. Appleton and Company. (1927)

COASE, Ronald H.; FOWLER, Ronald F. The pig-cycle in Great Britain: An explanation. *Económica*, 1937, vol. 4, no 13, p. 55-82.

CHAVES PALACIOS, Julián. Desarrollo tecnológico en la primera revolución industrial. 2004.

Converse, P. D. *The other half of marketing. In Proceedings of the Twenty-Sixth Boston Conference on Distribution* (pp. 22-25). Boston, MA: Harper and Brothers Publishers. (1954)

Crowell, J. F. Report of the industrial commission on the distribution of farm products (Vol. 6). US Government Printing Office. (1901).

Deane, P.: La primera Revolución Industrial, Madrid, Península, 1989

DOPUCH, Nicholas; PINCUS, Morton. Evidence on the choice of inventory accounting methods: LIFO versus FIFO. *Journal of Accounting Research*, 1988, p. 28-59.

ESCUDERO SERRANO, Maria Jose. *Logística de almacenamiento 2*. Ediciones paraninfo, SA, 2019.

FAMA, Eugene F. Banking in the Theory of Finance. *Journal of monetary economics*, 1980, vol. 6, no 1, p. 39-57.

Fernández, R. L. *Logística comercial: gestión comercial y marketing*. Thomson. (2004).

FLAMARIQUE, Sergi. *Gestión de existencias en el almacén*. Marge books, 2018.

GARCÍA, Jesús Omeñaca. *Contabilidad general*. Deusto, 2017.

Heskett, J. L., Ivie, R. M., & Glaskowsky, N. A. (1964). Business logistics. Ronald Press Company. (1964)

HOBSBAWM, Eric J. *En torno a los orígenes de la revolución industrial*. Siglo XXI de España Editores, 1988.

JENSEN, Michael C.; MECKLING, William H. Theory of the firm: Managerial behaviour, agency costs and ownership structure. *Journal of financial economics*, 1976, vol. 3, no 4, p. 305-360.

Krugman, P. (2006). *Fundamentos de economía*. Reverté.

Lambert, D. M., Stock, J. R., & Ellram, L. M. Fundamentals of logistics management. McGraw-Hill/Irwin. (1998)

MALLES FERNÁNDEZ, Eduardo. El auditor y la valoración de las existencias en la empresa. 1998.

MORSE, Dale; RICHARDSON, Gordon. The LIFO/FIFO Decision. *Journal of accounting research*, 1983, p. 106-127.

Palmer, R. y Colton, J.: Historia Contemporánea, Madrid, Oikos, 1985

Porter, M. E., & Millar, V. E. How information gives you competitive advantage. (1985).

Ripoll Feliu, V. y otros (1993). *Introducción a la contabilidad de gestión*. McGraw-Hill.

Serrano, J. Logística de Almacenamiento. México: Mc-GrawHil. (2014).

SUÁREZ, Javier de Andrés; FERNÁNDEZ, Pedro Lorca. Los criterios de valoración de existencias en las empresas industriales y comerciales cotizadas en el mercado continuo español. *Spanish Journal of Finance and Accounting/Revista Española de Financiación y Contabilidad*, 2003, vol. 32, no 119, p. 1053-1089.

WATTS, Ross L.; ZIMMERMAN, Jerold L. Positive accounting theory: a ten-year perspective. *Accounting review*, 1990, p. 131-156.

Trabajo Fin de Grado | Adrián Rojo Velázquez

## Anexo

En este anexo vamos a detallar el ejemplo que hemos usado para la explicación del manual del usuario, se trata de un ejemplo realizado en un examen final de la asignatura de Dirección de Empresas.

Se trata de una empresa llamada RECEX, S.A (Recopilación de Exámenes, S.A.) se trata de una sociedad mercantil del sector alimentario dedicada a la compra de leche fresca para que, tras realizar el procesado de la misma, se obtengan dos tipos de leche: entera y desnatada, las cuales posteriormente son envasas en bricks de 1 litro la leche entera y en botellas de ½ litro la leche desnatada. A mayores, durante el procesado (que no durante el envasado), se genera un residuo que se venda a una empresa para que fabriquen requesón. Vamos a trabajar con un IVA del 16%.

En la tabla siguiente vamos a detallar las existencias iniciales, existencias finales y valor de las mismas al final del ejercicio contable.

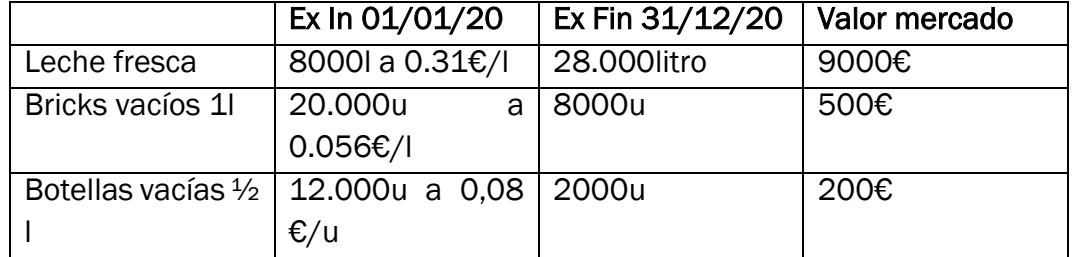

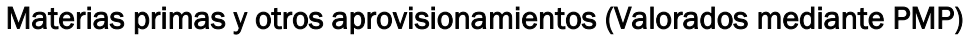

Vamos a describir el proceso por el cual se rige esta empresa para elaborar sus productos.

Para poder obtener 1 litro de leche entera se necesita consumir 1 litro de leche fresca y un brick de 1 litros. Mientras que para la obtención de 2 botellas de  $\frac{1}{2}$ de leche desnatada se necesita consumir 1 litro de leche fresca y dos botellas de ½ litro.

Debemos tener en cuenta lo siguiente:

- El coste de 1 litro de leche entera en Brick = [coste de la materia prima x 1.9 x 1.8] + [coste del brick x 1,7], el primer corchete es el factor de procesado, mientras que el segundo es por envasado.
- El coste de  $\frac{1}{2}$  litro de leche desnatada en botella = [coste de la materia prima x 1.9 x 2.7] + [coste de la botella x 1,5], el primer corchete es el factor de procesado, mientras que el segundo es por envasado.
- $\bullet$  1 litro de leche fresca procesada genera 0,1 litros de residuo =  $\lceil \text{coste} \rceil$ de la materia prima x 0.5]

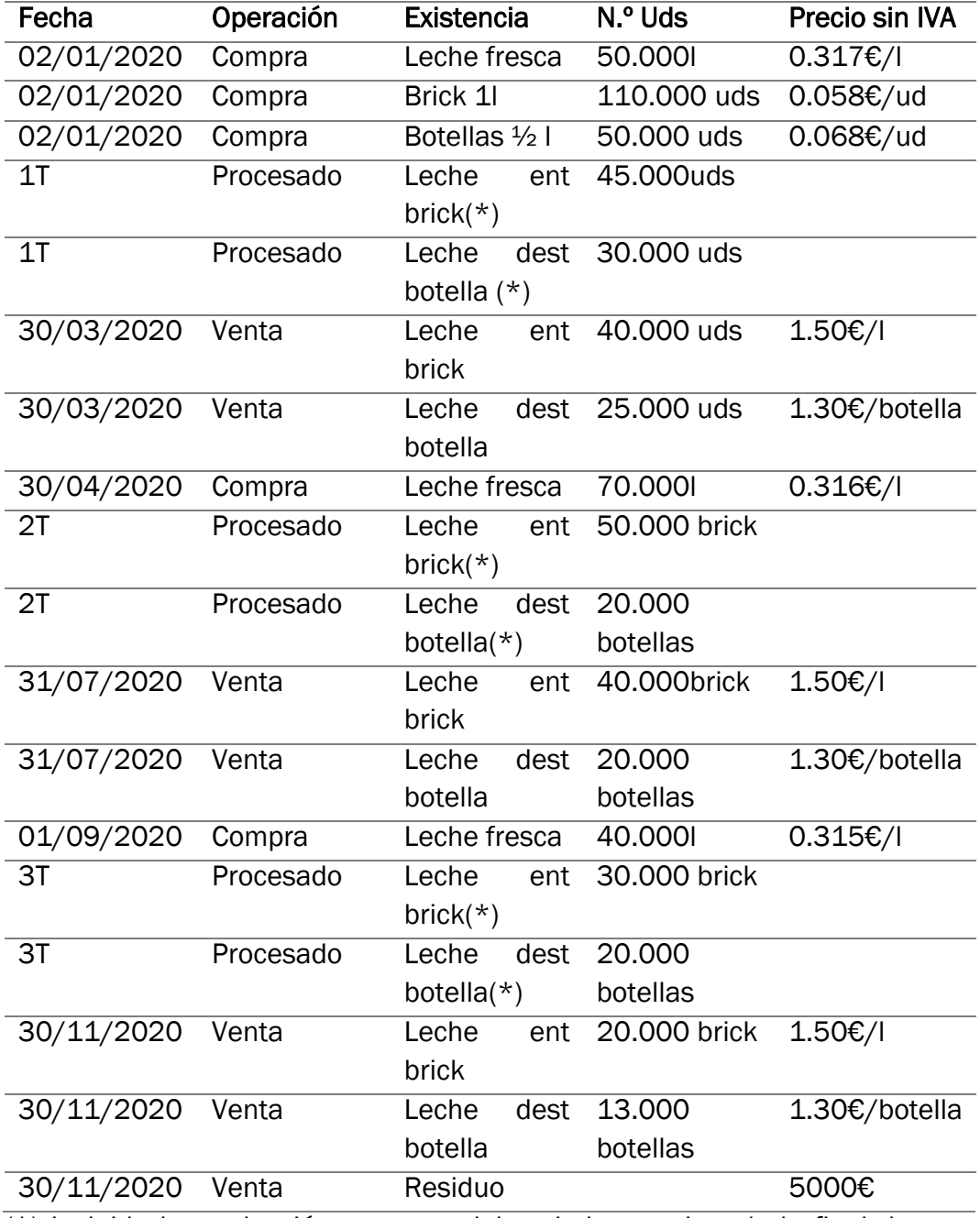

A continuación, voy a detallar las operaciones que se realizan durante el ciclo contable, a través de la siguiente tabla.

(\*) Incluida la producción en curso del periodo anterior y/o la final de este periodo

Se pide:

 Las fichas de valoración de almacenes, mediante PMP, de: Leche fresca, Brick 1l, botellas ½ l, leche entera a granel, leche desnatada a granel, leche entera en brick, leche desnatada en botella y residuo.